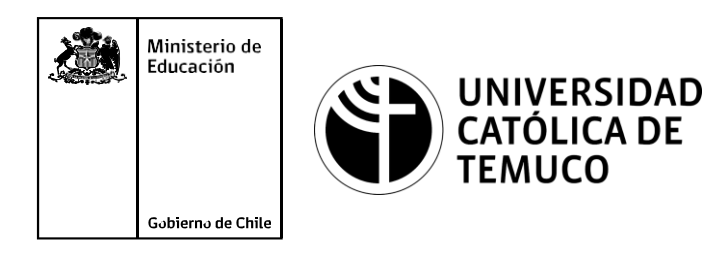

# **CONFIGURACIÓN DE UN SERVIDOR FTP Y WEB**

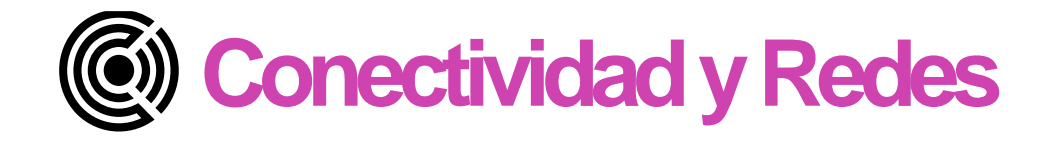

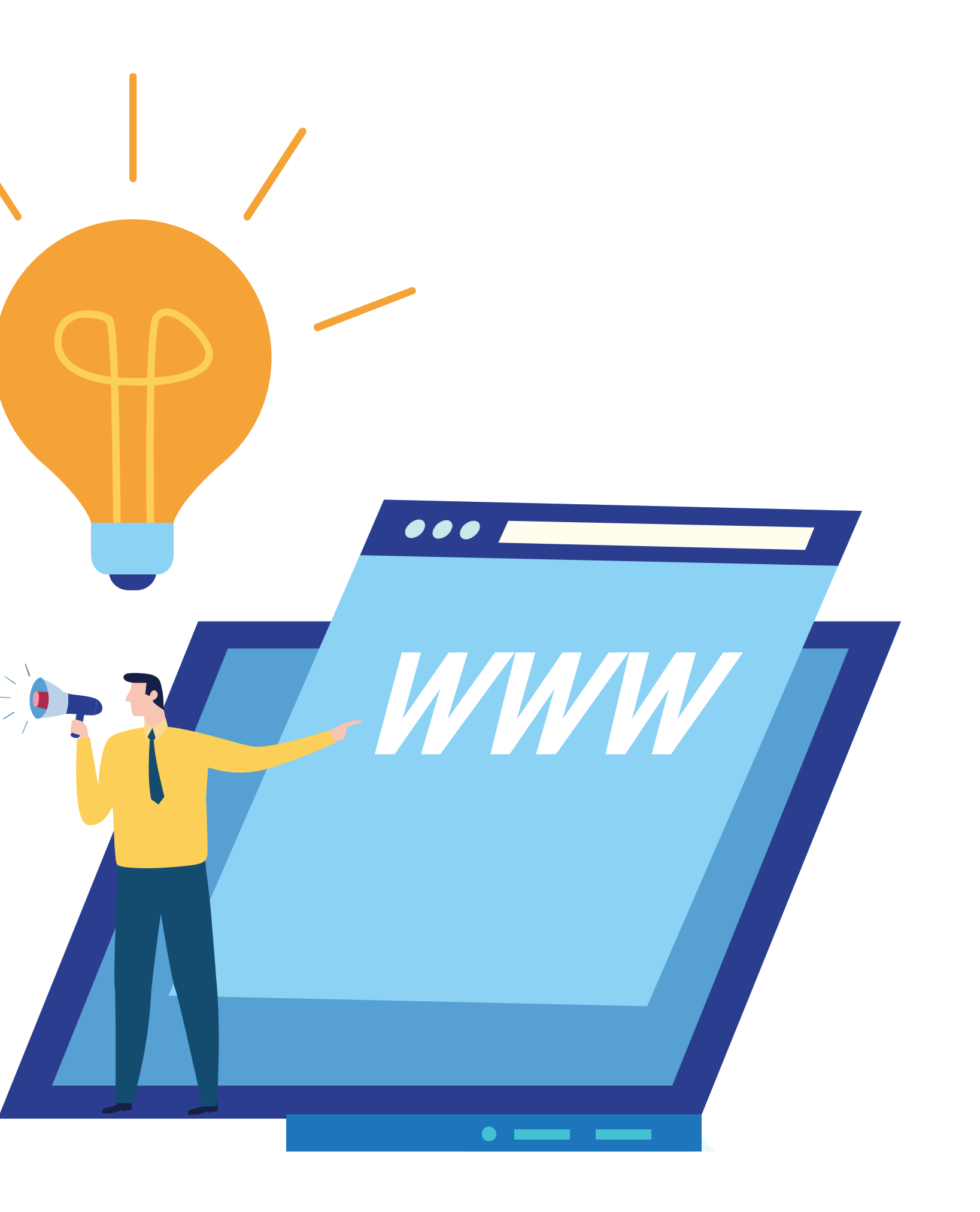

#### **Módulo 3: Instalación y explotación de software de aplicaciones productivas**

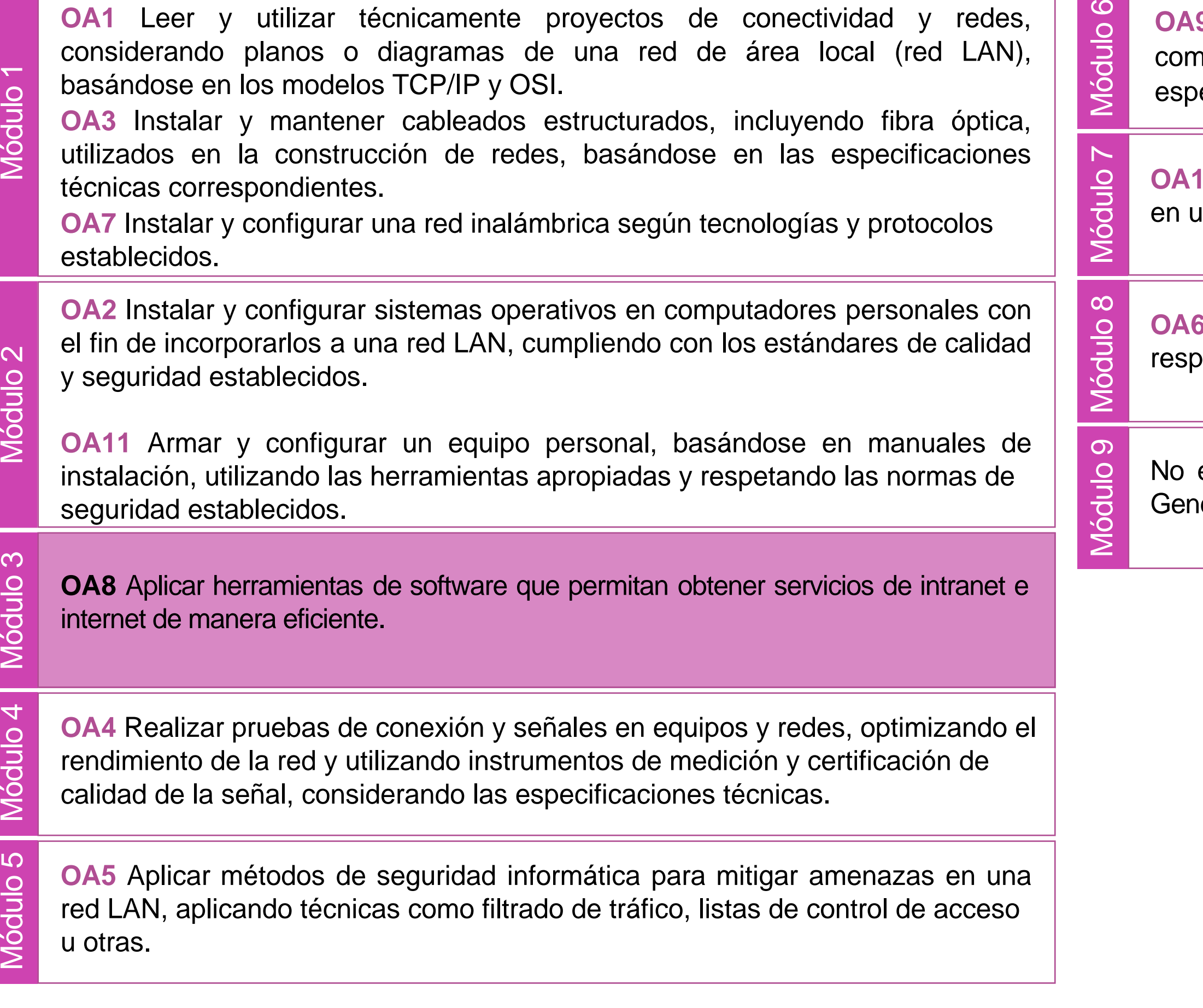

**9** Mantener y actualizar el hardware de los computadores personales y de nunicación, basándose en un cronograma de trabajo, de adcuerdo a las especificaciones técnicas del equipo.<br>
Sepecificaciones técnicas del equipo.<br>
Módulo Mantener actualizado el software de productividad y programas utilitarios<br>
en un equipo personal, de acuerdo a los requerimientos de los

an equipo personal, de acuerdo a los requerimientos de los usuarios.

Aplicar procedimientos de recuperación de fallas y realizar copias de valdo de los servidores, manteniendo la integridad de la información.

esta asociado a Objetivos de Aprendizaje de la Especialidad (OAE), sino a iéricos. No obstante, puede asociarse a un OAE como estrategia didáctica.

### **Objetivos de Aprendizaje de la Especialidad**

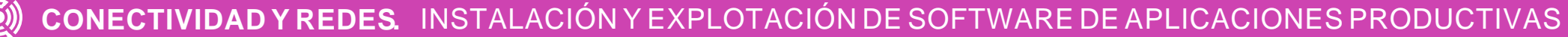

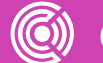

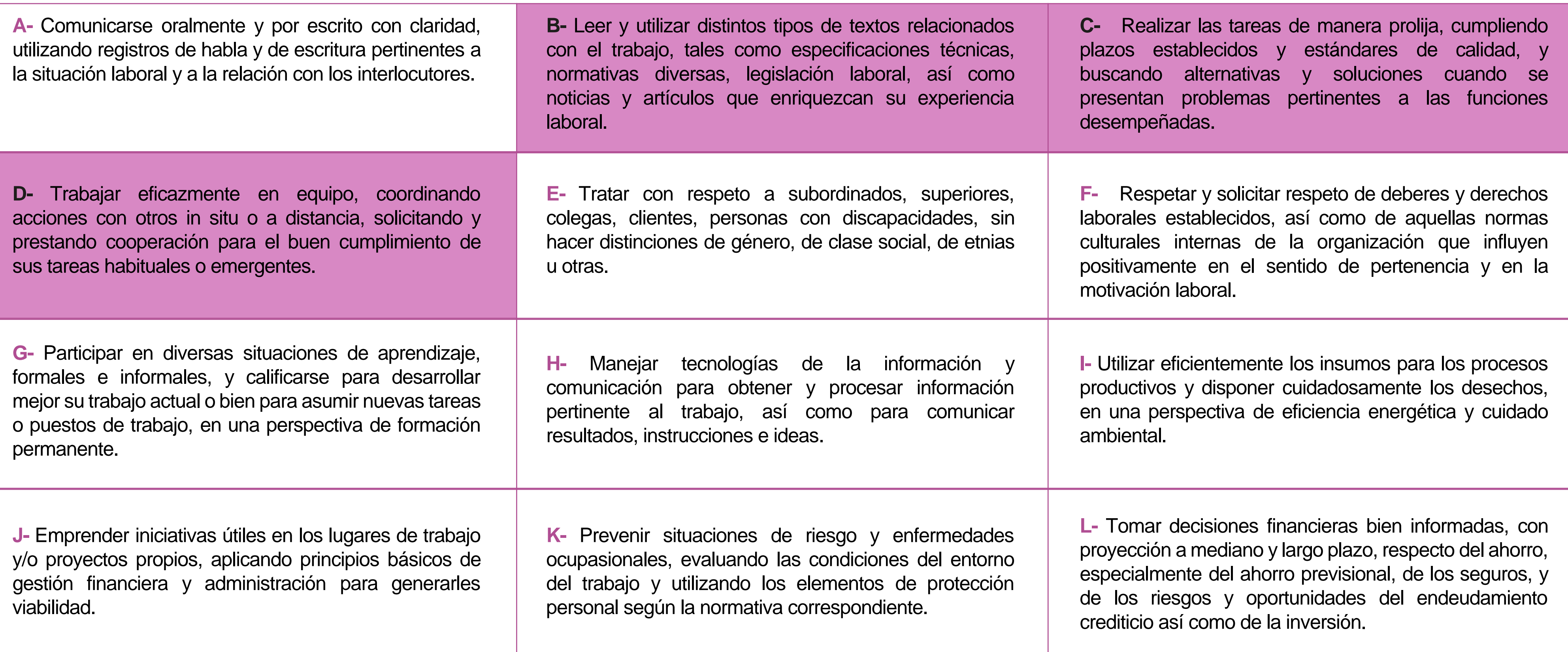

# **Perfil de Egreso – Objetivos de Aprendizaje Genéricos**

#### **HABILIDADES APLICACIÓN EN CONTEXTO**

#### **5. Trabajo con otros**

1.Trabaja colaborativamente en actividades y funciones coordinándose con otros en diversoscontextos.

#### **6. Autonomía**

1.Se desempeña con autonomía en actividades y funciones especializadas en diversos contextos con supervisión directa.

1.Actúa de acuerdo a las normas y protocolos que guían su desempeño y reconoce el impacto que la calidad de su trabajo tiene sobre el proceso productivo o la entrega de servicios. 2.Responde por cumplimiento de los procedimientos y resultados de sus actividades.

2.Toma decisiones en actividades propias y en aquellas que inciden en el quehacer de otros en contextos conocidos.

3.Comprende y valora los efectos de sus acciones sobre la salud y la vida, la organización, la sociedad y el medio ambiente. 4.Actúa acorde al marco de sus conocimientos. experiencias y alcance de sus actividades y funciones

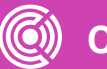

3.Evalua el proceso y el resultado de sus actividades y funciones de acuerdo a parámetros establecidos para mejorar sus prácticas.

4.Busca oportunidades y redes para el desarrollo de sus capacidades

#### **7.Ética yresponsabilidad**

#### **1. Información**

1.Analiza y utiliza información de acuerdo a parámetros establecidos para responder a las necesidades propias de sus actividades y funciones.

2.Identifica y analiza información para fundamentar y responder a las necesidades propias de sus actividades.

#### **2. Resolución de problemas**

1.Reconoce y previene problemas de acuerdo a parámetros establecidos en contextos conocidos propios de su actividad o funcion.

2.Detecta las causas que originan problemas en contextos conocidos de acuerdo aparámetros establecidos.

3.Aplica soluciones a problemas de acuerdo a parámetros establecidos en contextos conocidos propios de una función.

#### **3. Uso de recursos**

1.Selecciona y utiliza materiales, herramientas y equipamiento para responder a una necesidad propia de una actividad o función especializada en contextos conocidos.

2.Organiza y comprueba la disponibilidad de los materiales, herramientas y equipamiento.

3.Identifica y aplica procedimientos y técnicas específicas de una función de acuedo a parámetros establecidos.

#### **4. Comunicación**

**4.** Comunica y recibe información relacionada a su actividad o función, a través de medios y soportes adecuados en contextos conocidos.

#### **8. Conocimientos**

1.Demuestra conocimientos especificos de su área y de las tendencias de desarrollo para el desempeño de sus actividades y funciones.

#### **CONOCIMIENTO**

#### **Marco de CualificacionesTécnico Profesional (MCTP) Nivel3 y su relación con los OAG**

### **Metodología seleccionada**

Esta presentación les ayudará a poder comprender los conceptos necesarios para el desarrollo de su actividad

**AE3.** Instala servidores WEB y FTP, basado en sistema operativo de red libres o propietarios en servidores físicos o virtualizados, realizando las configuraciones que permitan habilitar servicios en una red LAN, según los requerimientos técnicos, especificaciones y estándares de industria.

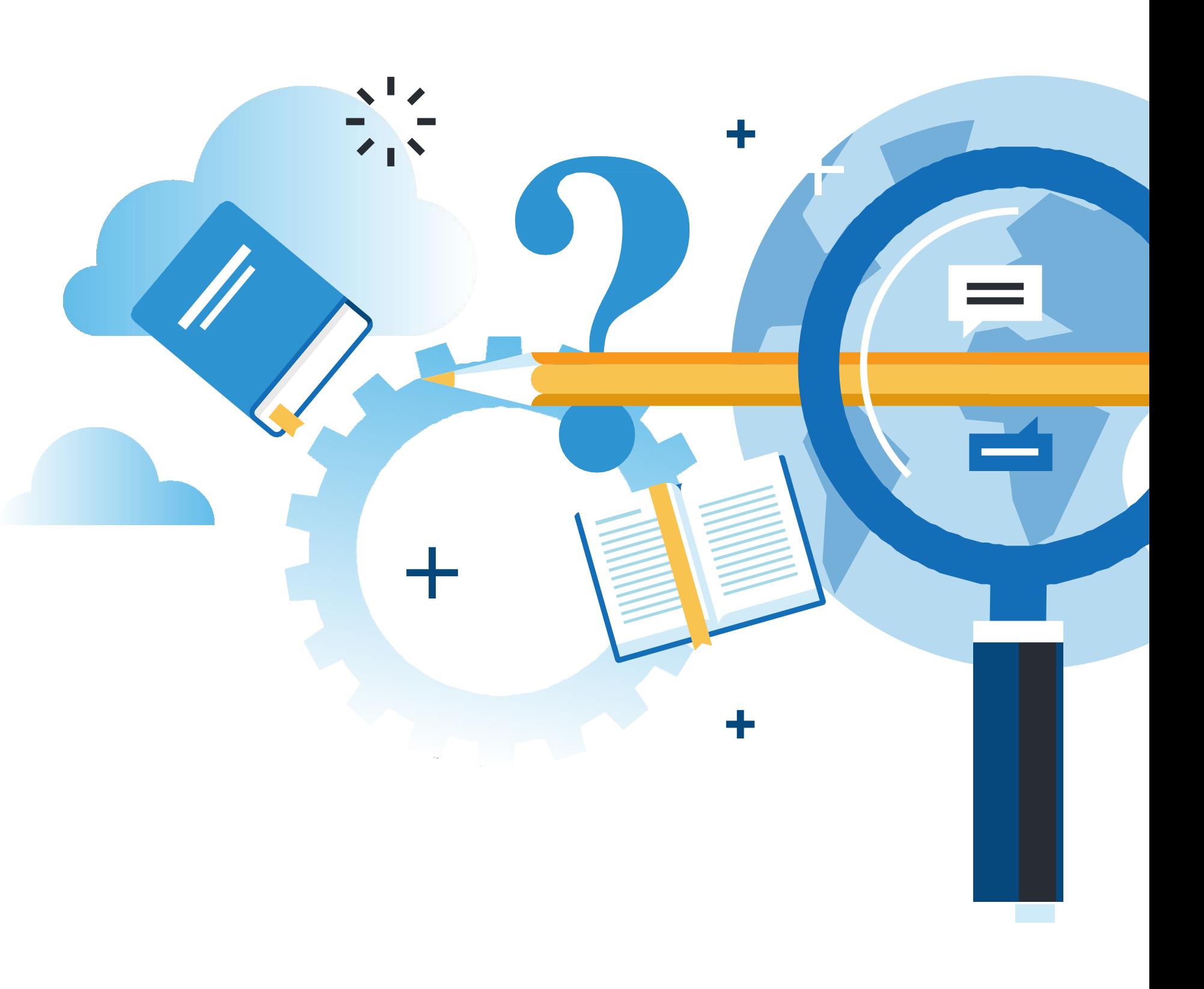

### **Aprendizaje Esperado**

#### **Texto guía**

## **¿Qué vamos a lograr con esta actividad para llegar al Aprendizaje Esperado (AE)?**

**Configurar** el servicio FTP para brindar espacio en red, de manera segura.

**Configurar** el servicio **httpd** de Apache para proporcionar sitios web y host virtuales.

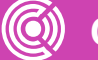

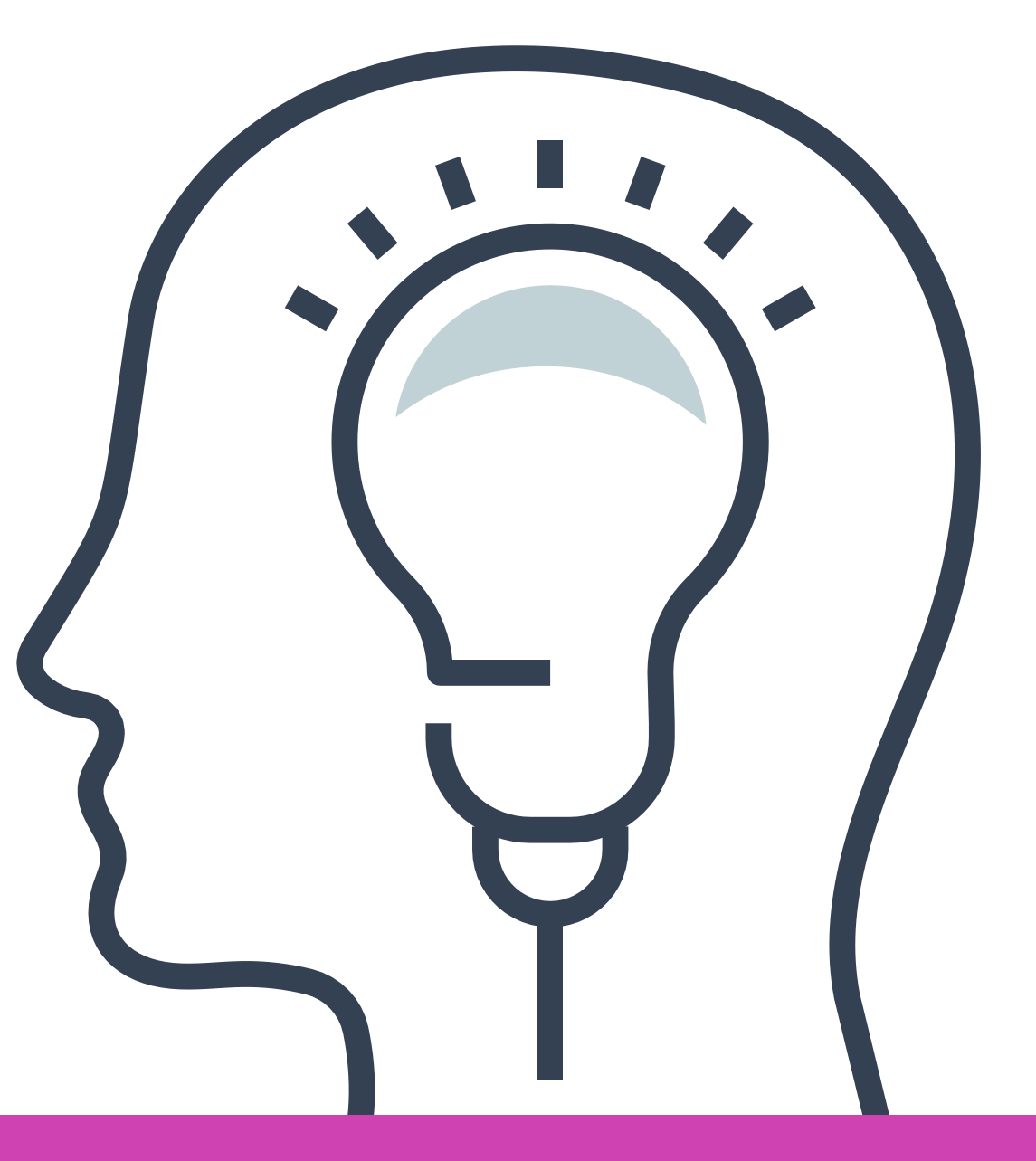

**01 INTRODUCCIÓN: CLIENTE- SERVIDOR**

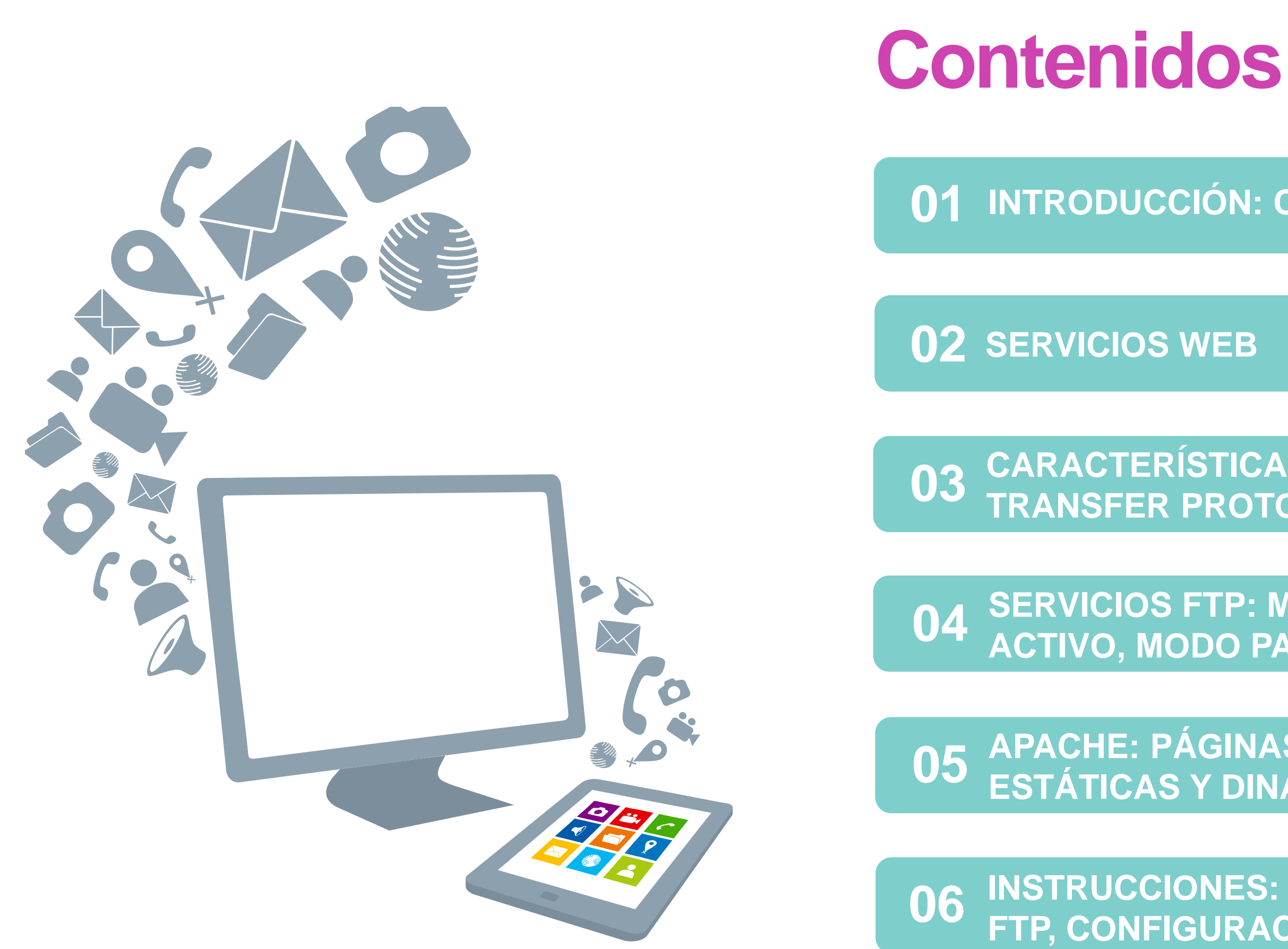

**CARACTERÍSTICAS DE FILE 03 CARACTERISTICAS DE FILE<br>TRANSFER PROTOCOL (FTP)** 

**04 SERVICIOS FTP: MODO<br>ACTIVO, MODO PASIVO** 

**APACHE: PÁGINAS ESTÁTICAS Y DINÁMICAS 05**

**INSTRUCCIONES: CONFIGURACIÓN FTP, CONFIGURACIÓN WEB 06**

### **Motivación**

Observa esta situación....

#### **¿Qué representa? ¿Qué elementos están involucrados?**

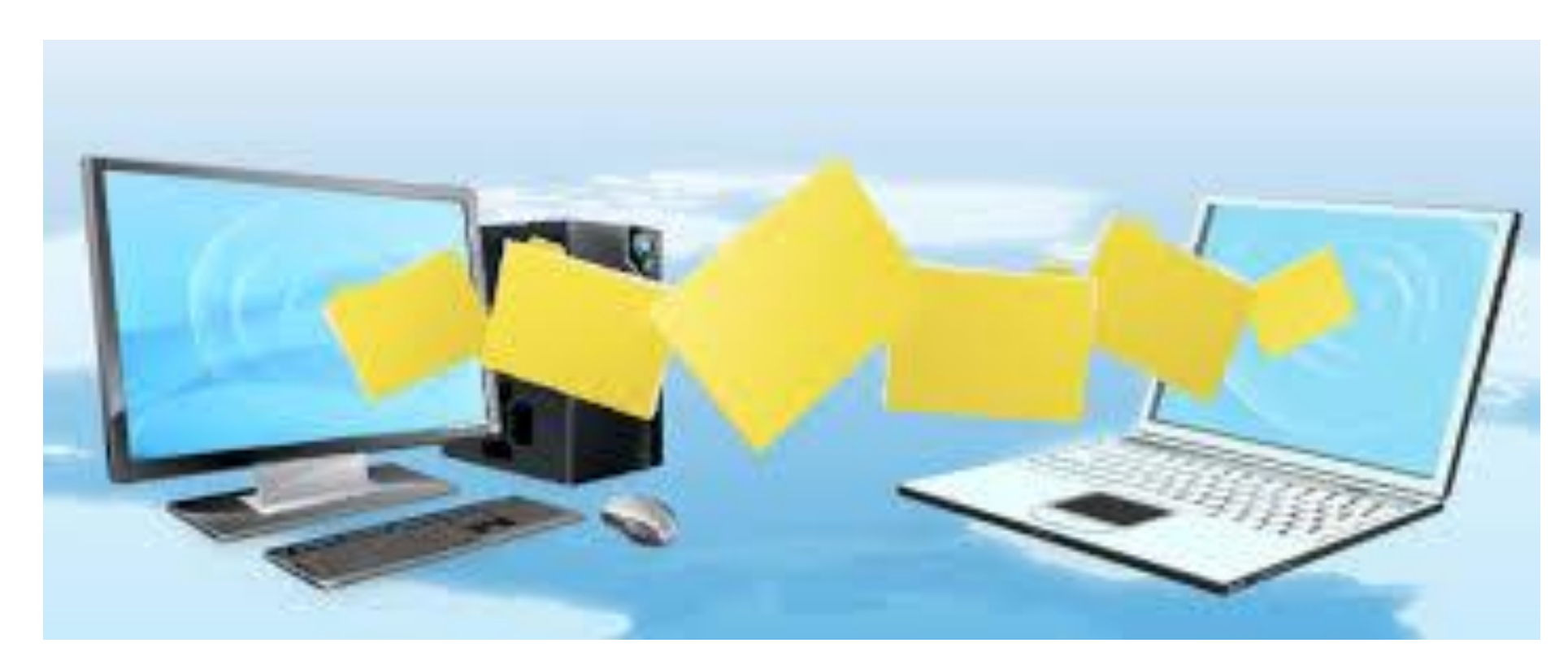

Fuente imagen: https://magicmediaforce.com/ftp-file-transfer-protocol/

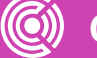

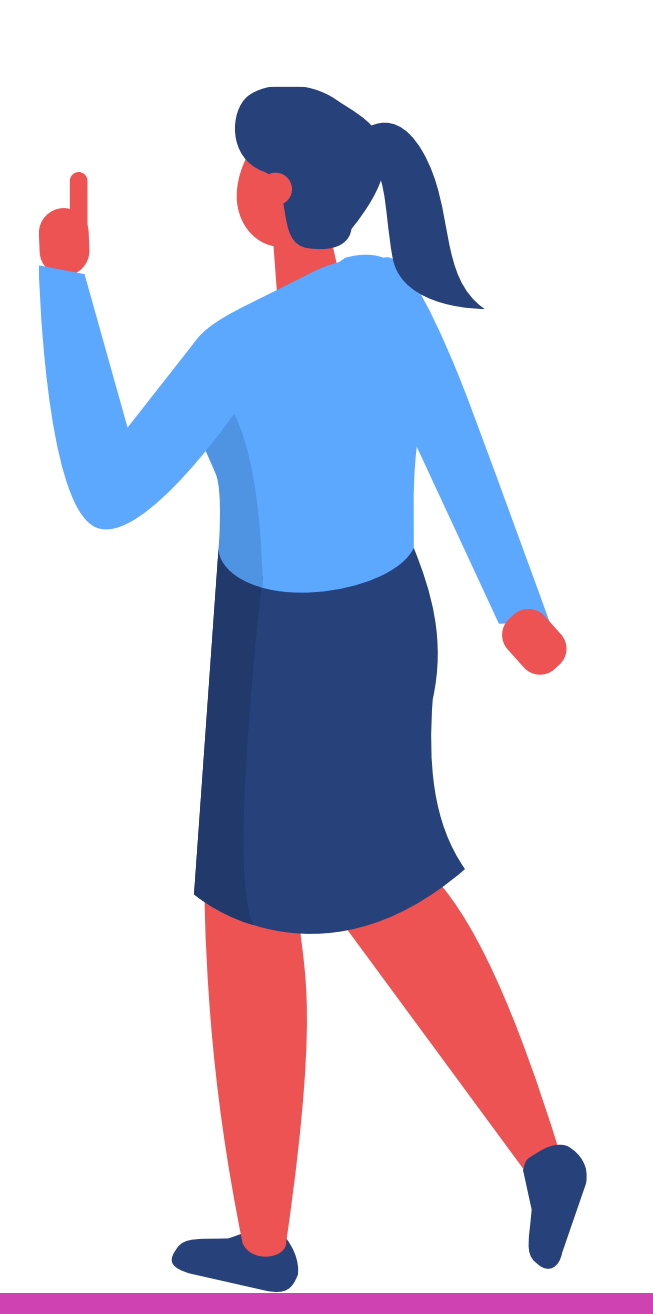

# **File Transfer Protocol FTP**

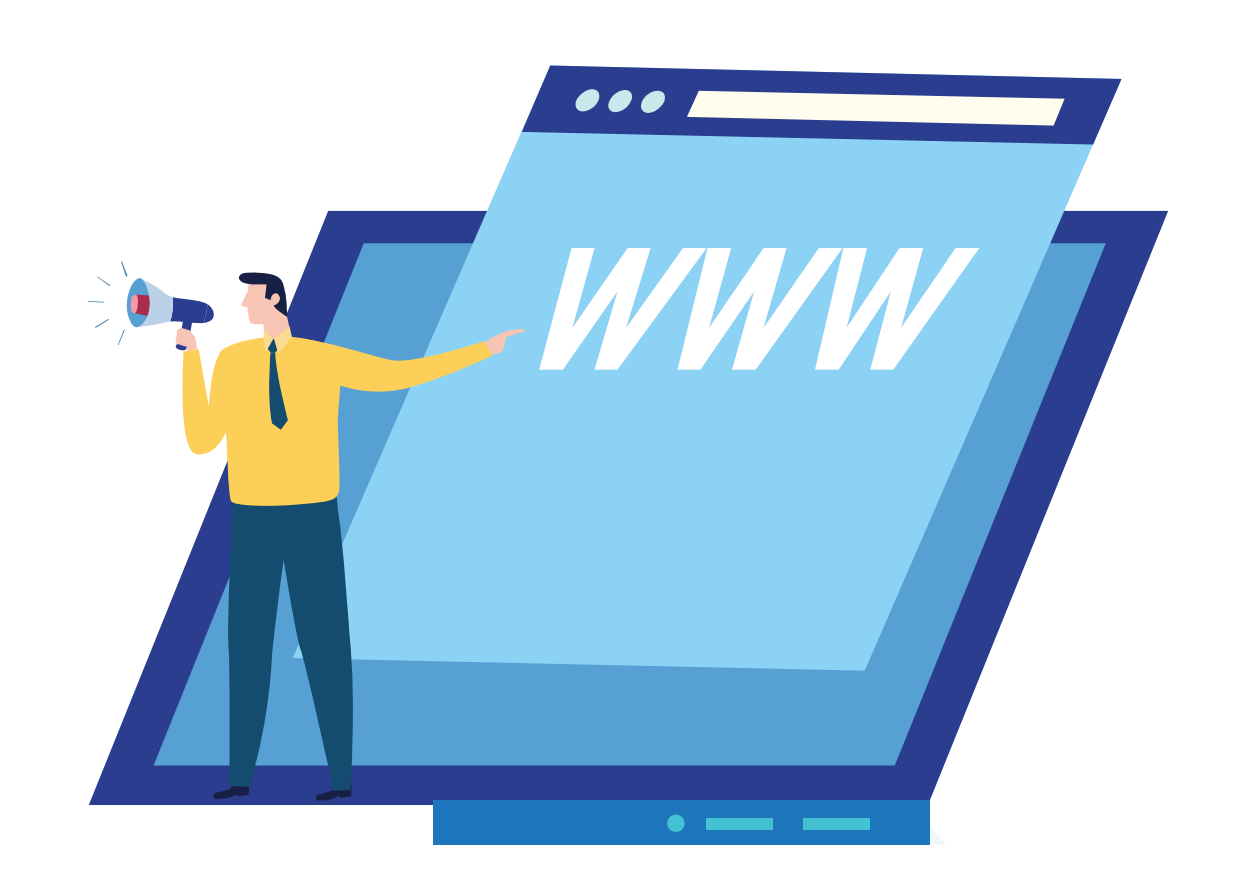

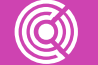

**C CONECTIVIDAD Y REDES.** INSTALACIÓN Y EXPLOTACIÓN DE SOFTWARE DE APLICACIONES PRODUCTIVAS

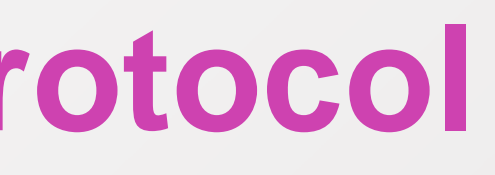

## **Servicio File Transfer Protocol (FTP)**

- FTP se empezó a utilizar en abril de 1971, antes que existiera TCP/IP.
- Es un protocolo de red para la transferencia de archivos entre sistemas conectados a una red TCP.
- Desde un equipo, el cliente se puede conectar a un servidor para descargar archivos desde él o para enviarle archivos, independientemente del sistema operativo utilizado en cada equipo.
- FTP está pensado para ofrecer la máxima velocidad en la conexión, pero no la máxima seguridad.
- Utiliza normalmente el puerto 20 y 21 TCP.

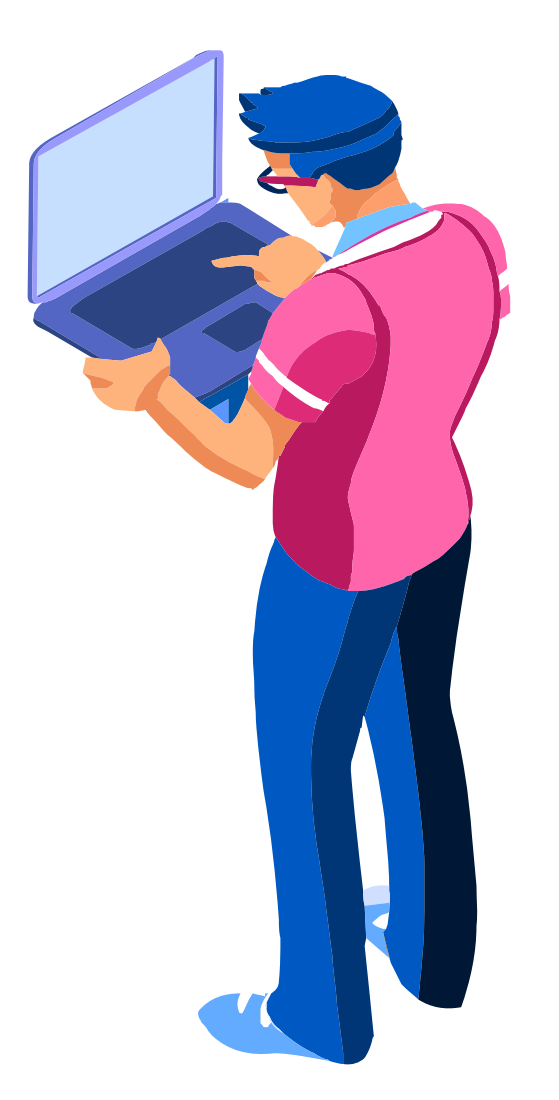

### **Servicio FTP**

El servidor FTP funciona con la arquitectura cliente-servidor para comunicarse y transferir archivos.

FTP es un protocolo con estado, lo que significa que las conexiones entre clientes y servidores permanecen abiertas durante una sesión de FTP.

Para enviar o recibir archivos desde un servidor FTP, puedes utilizar comandos FTP. Estos comandos se ejecutan de forma consecutiva. Es como una cola, uno por uno.

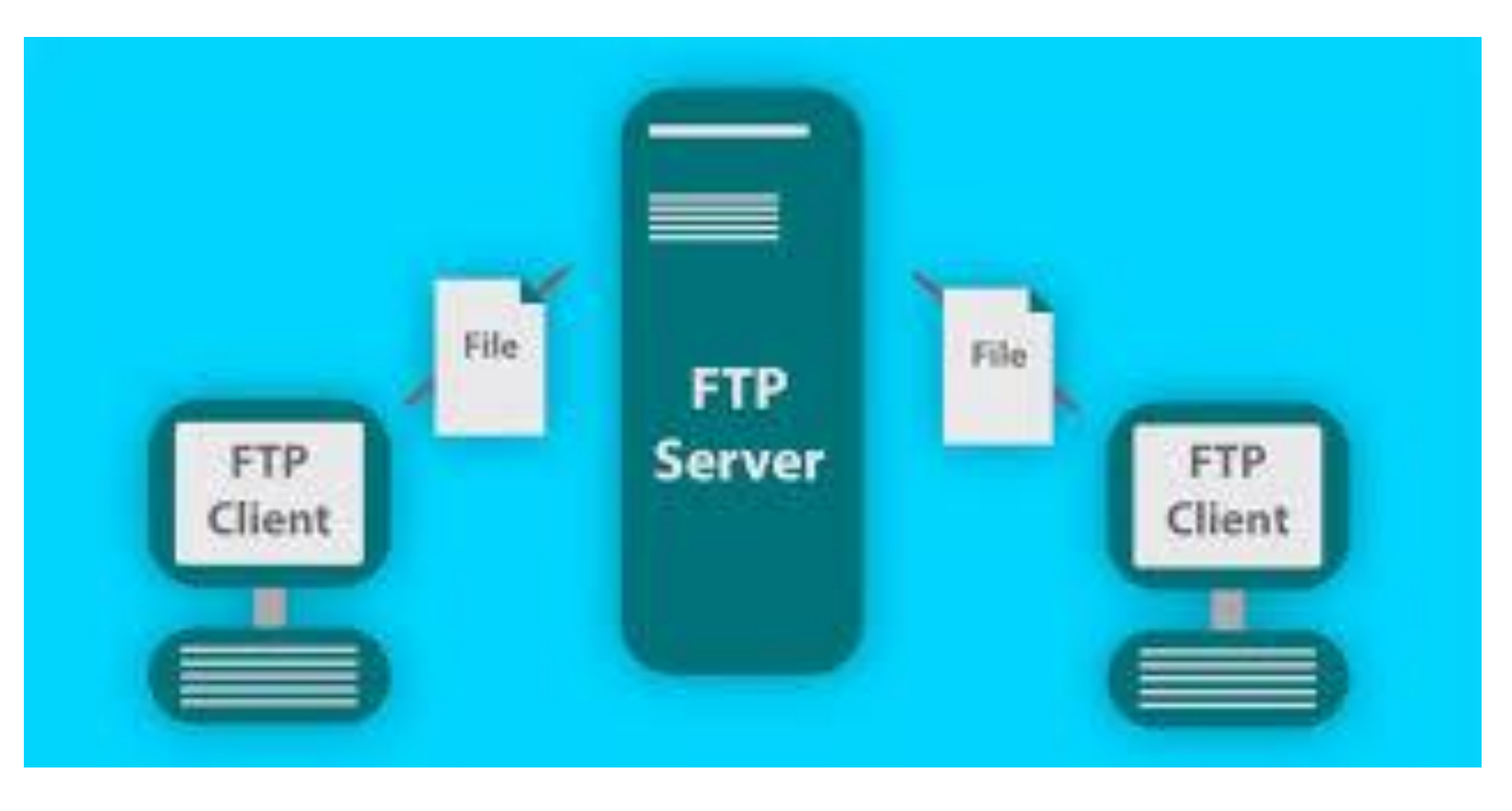

Fuente Imagen:https://blog.ipswitch.com/what-is-file-transfer-protocol-ftp

### **Funcionamiento servicio FTP**

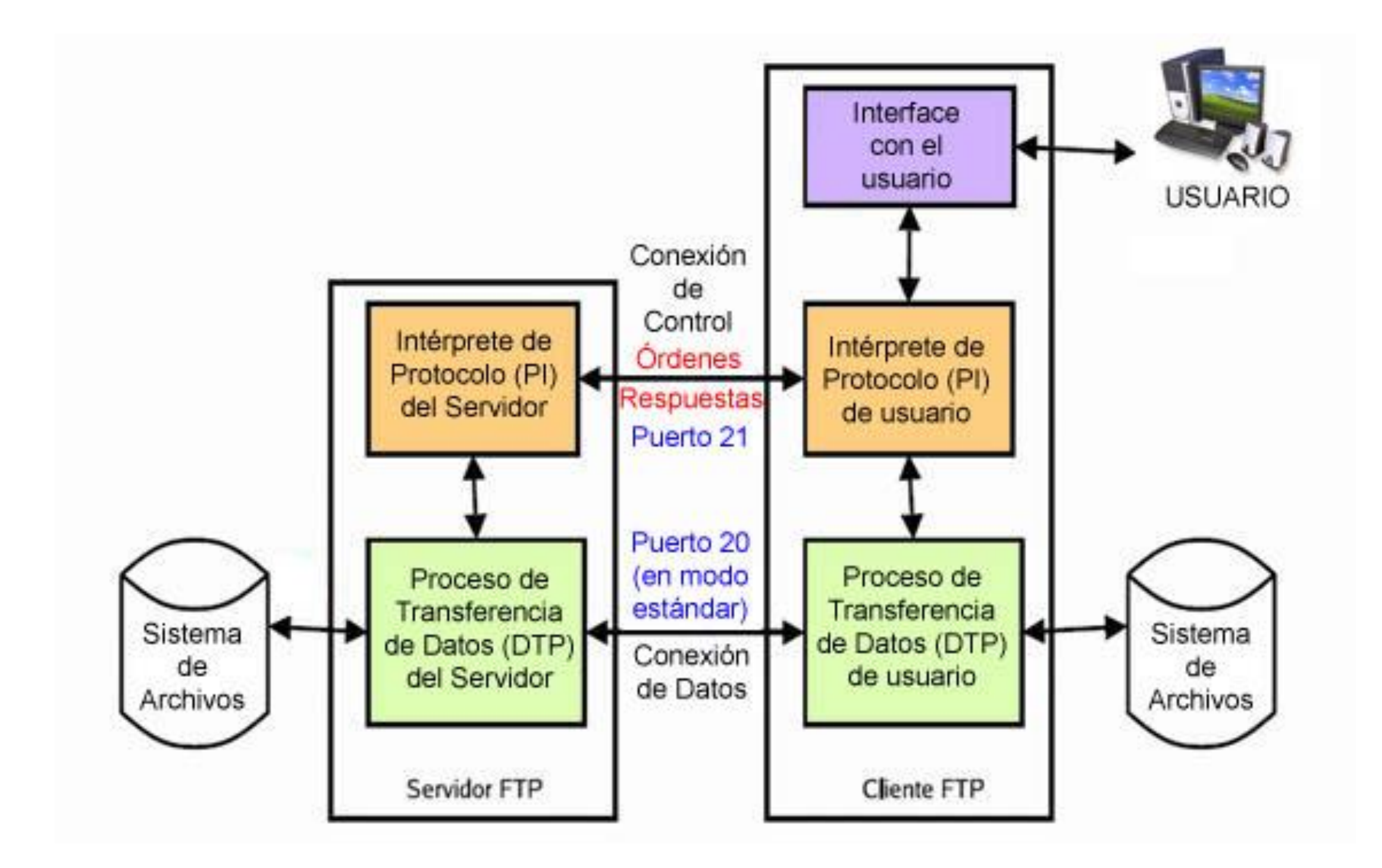

Fuente: Wikipedia, consultado 1/9/2020, [https://es.wikipedia.org/wiki/Protocolo\\_de\\_transferencia\\_de\\_archivos#/media/Archivo:Modelo\\_ftp.jpg](https://es.wikipedia.org/wiki/Protocolo_de_transferencia_de_archivos#/media/Archivo:Modelo_ftp.jpg)

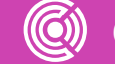

## **Servicio FTP**

Hay dos tipos de conexiones FTP que se pueden iniciar:

#### **01 La conexión de control**

También se denomina conexión de comando.

Cuando estableces una conexión FTP, el puerto TCP 21 se abre para enviar sus credenciales de inicio de sesión. Esta conexión se denomina **conexión de control**.

#### **02 Conexión de datos**

Cuando transfieres un archivo, se inicia una **conexión de datos**.

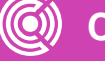

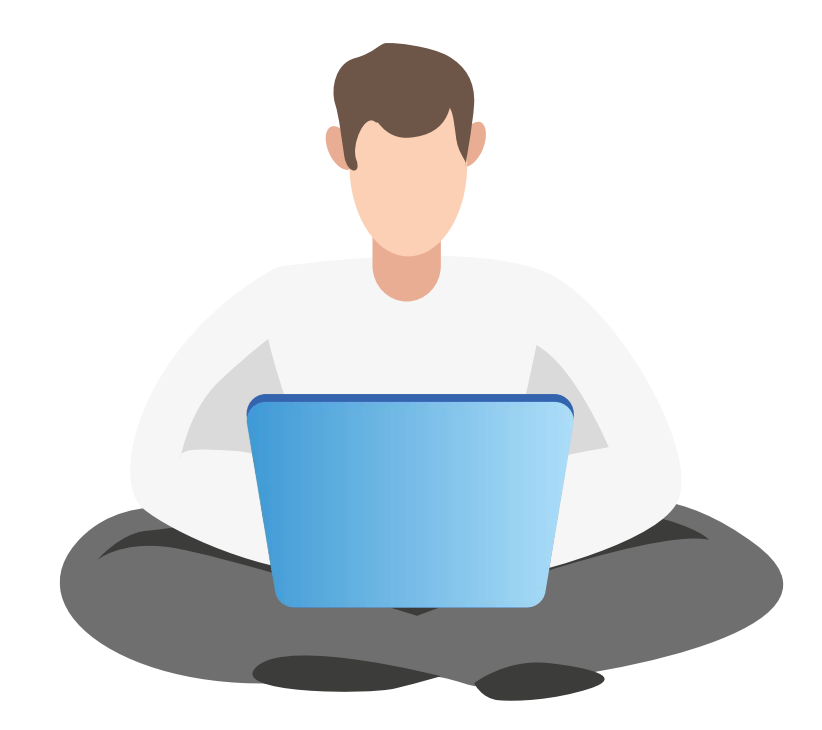

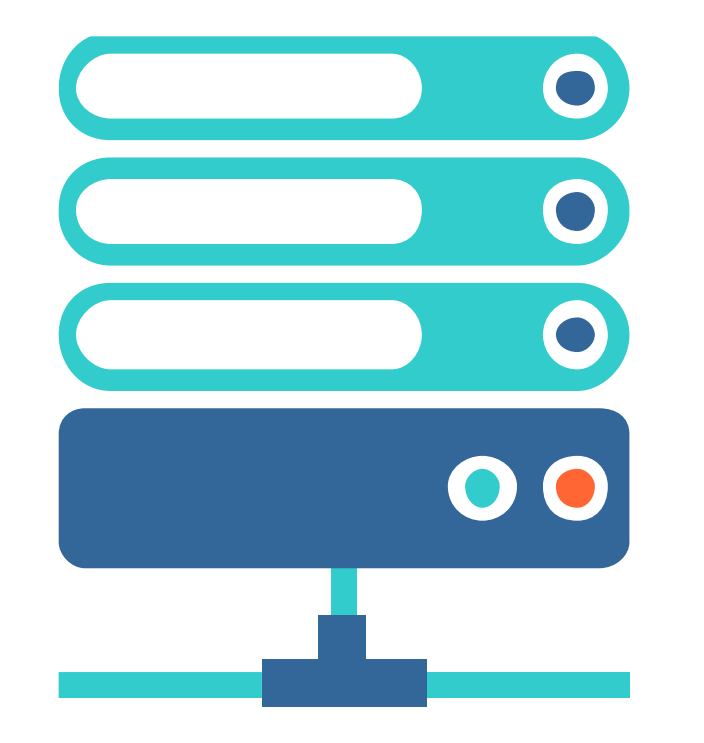

## **Servicio FTP**

Hay dos tipos de conexión de datos:

#### **Modo activo**

Las conexiones activas son iniciadas por el servidor remoto, y el cliente espera las solicitudes del servidor.

#### **Modo pasivo**

Las conexiones pasivas son iniciadas por el cliente al servidor remoto y el servidor espera solicitudes.

Cuando el cliente FTP inicia una transferencia, hay una opción en su cliente, si desea usar una conexión FTP activa o pasiva.

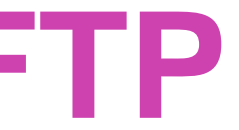

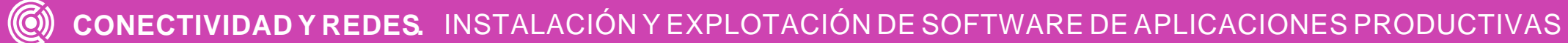

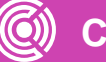

Fuente imagen: https://es.wikipedia.org/wiki/Protocolo\_de\_transferencia\_de\_archivos

### **Modo Activo**

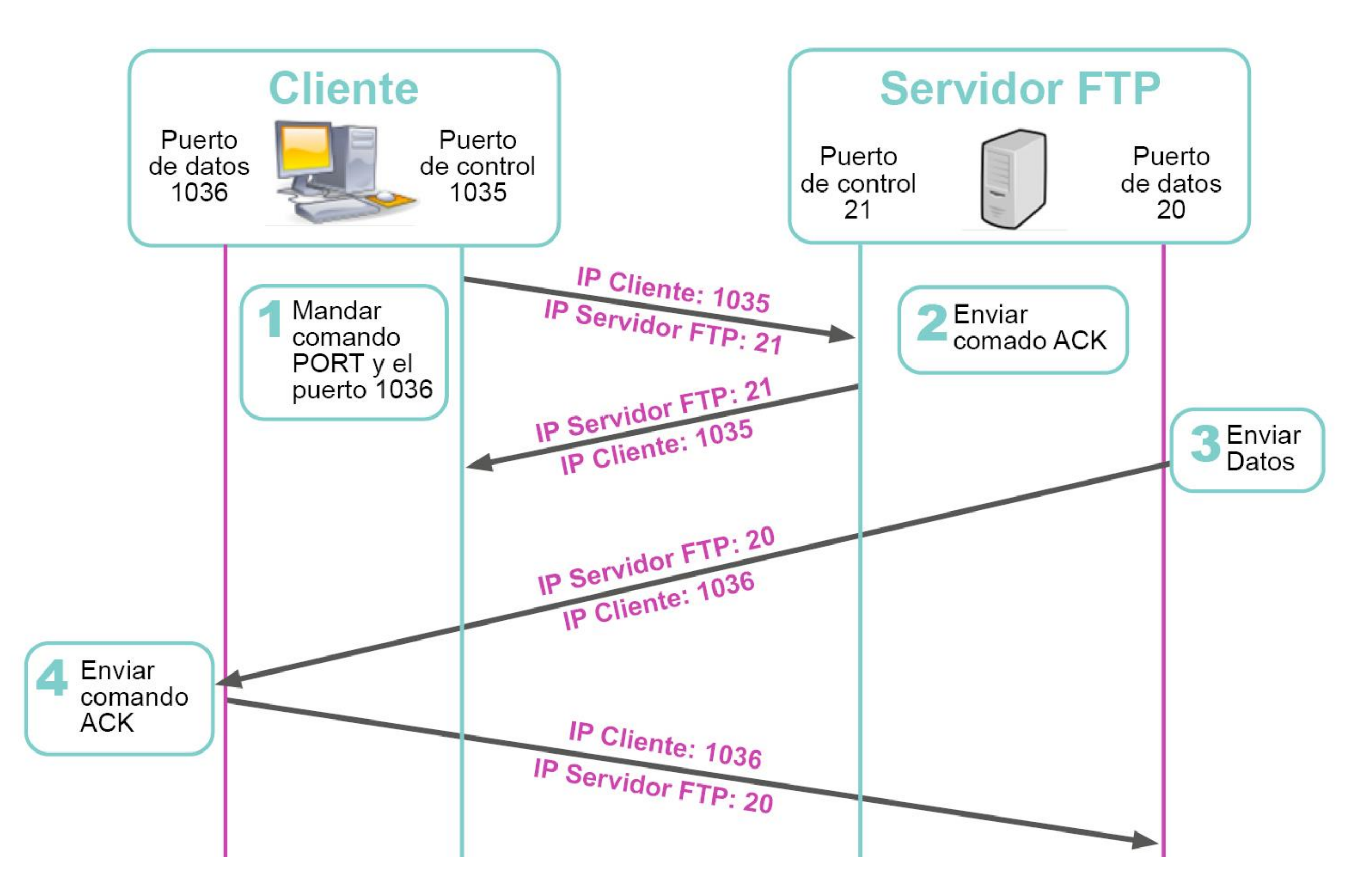

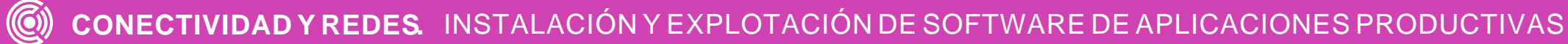

Fuente imagen: https://es.wikipedia.org/wiki/Protocolo\_de\_transferencia\_de\_archivos

### **Modo Pasivo**

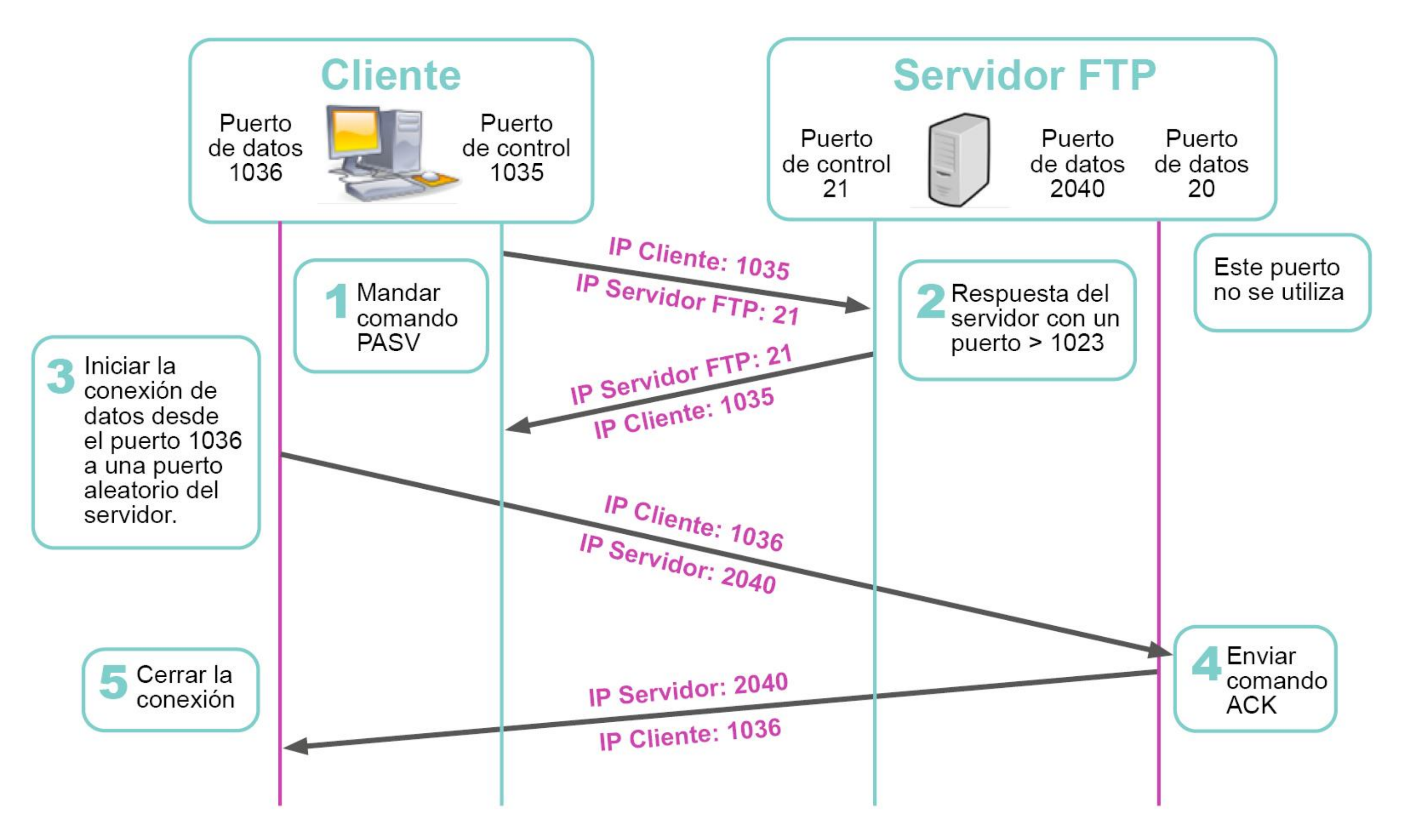

# **Servicio FTP - Modo activo**

El cliente se conecta de un puerto aleatorio efímero al puerto de control FTP 21.

Puedes verificar tu rango de puertos efímeros usando este comando:

*cat /proc/sys/net/ipv4/ip\_local\_port\_range*

Cuando necesite transferir un archivo, el servidor FTP remoto abrirá el puerto 20 para conectarse al cliente FTP.

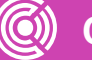

- 
- 

- 
- 

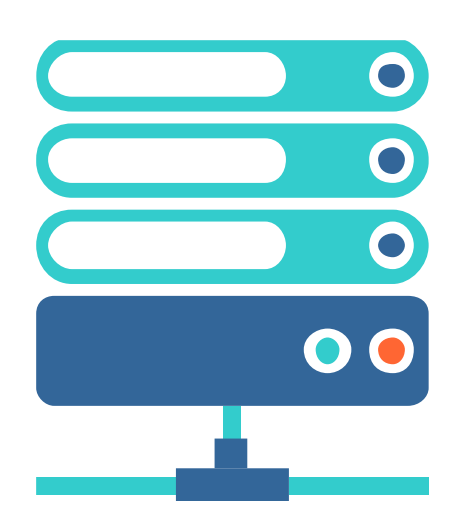

## **Servicio FTP - Modo activo**

Las conexiones de modo activo generalmente **tienen problemas con los firewalls**, los **puertos** TCP **20** y **21** deben estar abiertos en tu firewall.

Debido a estos problemas con los firewalls del modo activo, se introdujo el modo pasivo.

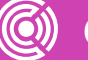

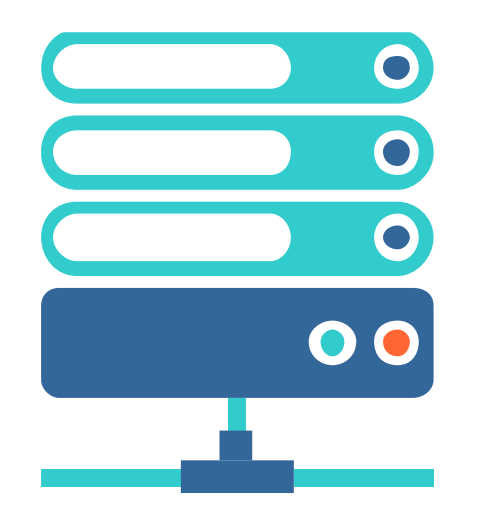

## **Servicio FTP - Modo pasivo**

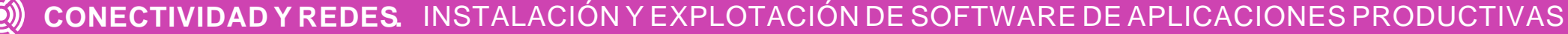

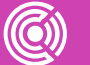

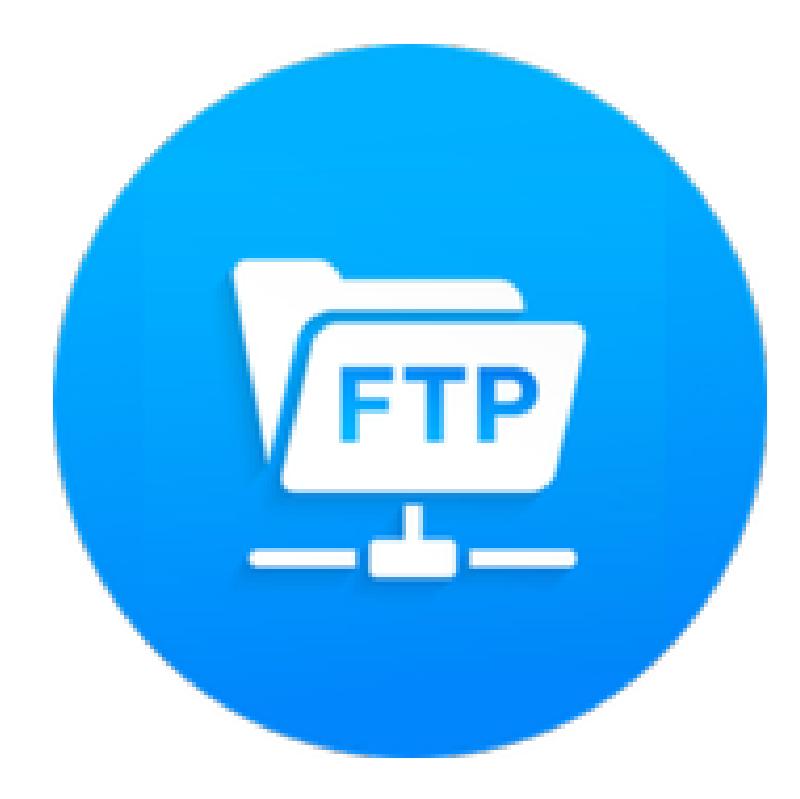

En modo pasivo, el cliente inicia la conexión de control desde un puerto aleatorio al puerto de destino 21 en el servidor remoto.

Si el cliente FTP solicita un archivo, emitirá el comando PASV FTP. El servidor abrirá un puerto aleatorio y le dará este número de puerto al cliente.

Es por eso que el FTP es un protocolo que requiere mucha conexión, porque cada vez que hace una conexión de datos (*como transferir un archivo*), el servidor hará el proceso anterior. Esto se hace con todos los clientes conectados al servidor.

Fuente Imagen: https://image.winudf.com/v2/image1/Y29tLnNub3dkZ WVyLmZ0cHNlcnZlcl9pY29uXzE1NjY0ODI5NjhfMD g5/icon.png?w=170&fakeurl=1

# **¿Qué es un servidor FTP?**

La imagen presentada anteriormente representa a modo general la idea de **transferencia** que ocurre en la web.

En esta transferencia intervienen una serie de elementos como puedes ver en este video:

**Ver video**: ¿Qué es FTP?

*[https://youtu.be/WonOZ](https://youtu.be/WonOZpAqOw0) pAqOw0*

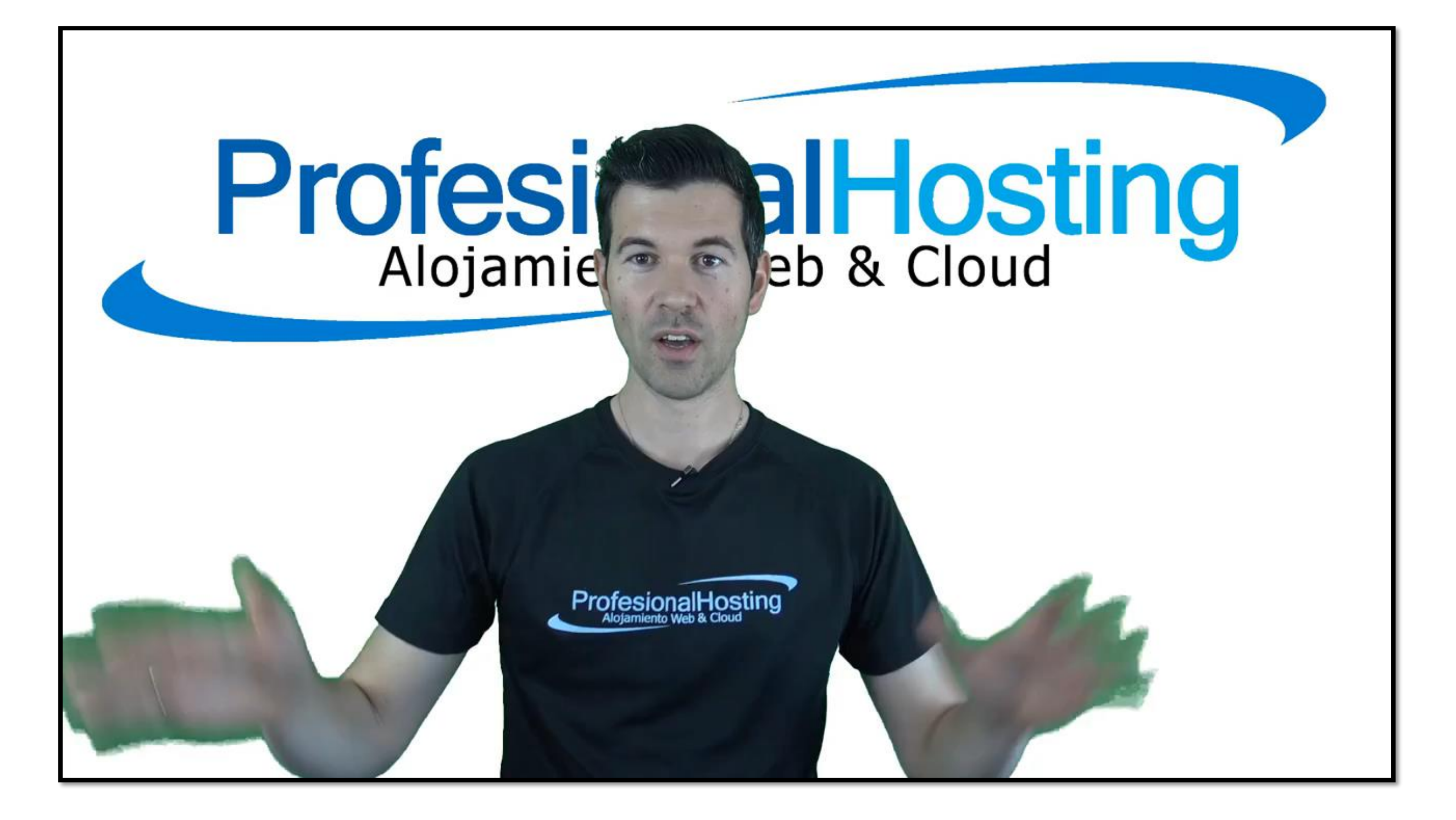

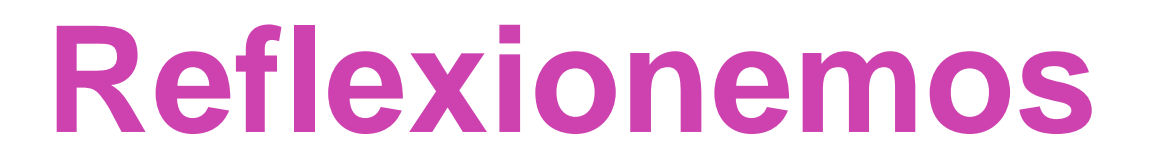

**De acuerdo a lo visto, ¿qué tipo de servidor FTP recomendarías (modo activo o modo pasivo? Y, ¿por qué?**

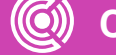

**CONECTIVIDAD Y REDES.** INSTALACIÓN Y EXPLOTACIÓN DE SOFTWARE DE APLICACIONES PRODUCTIVAS

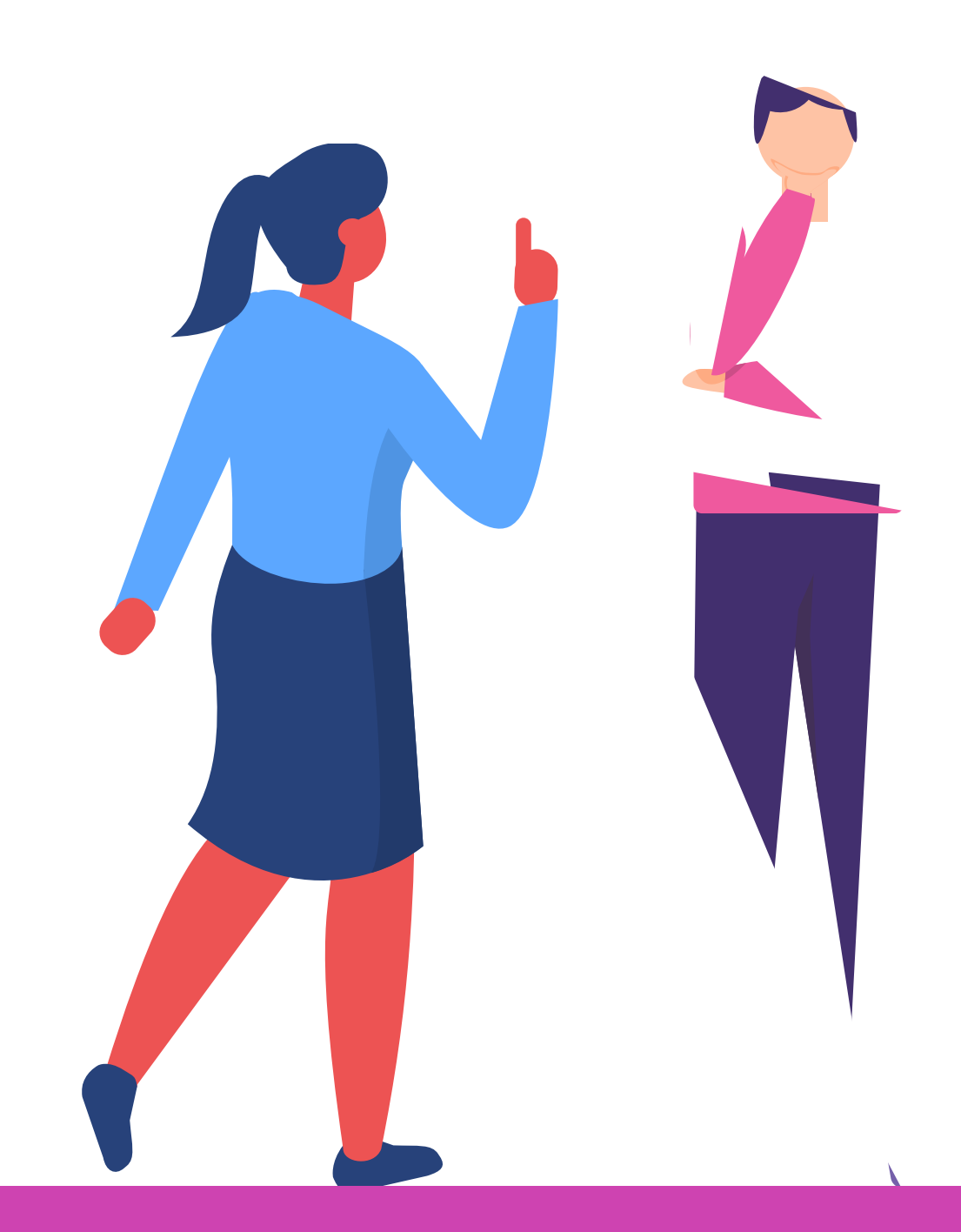

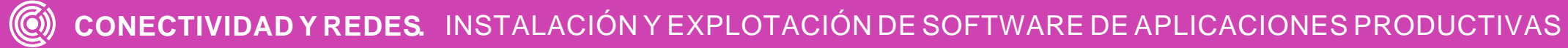

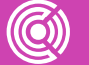

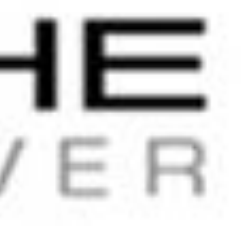

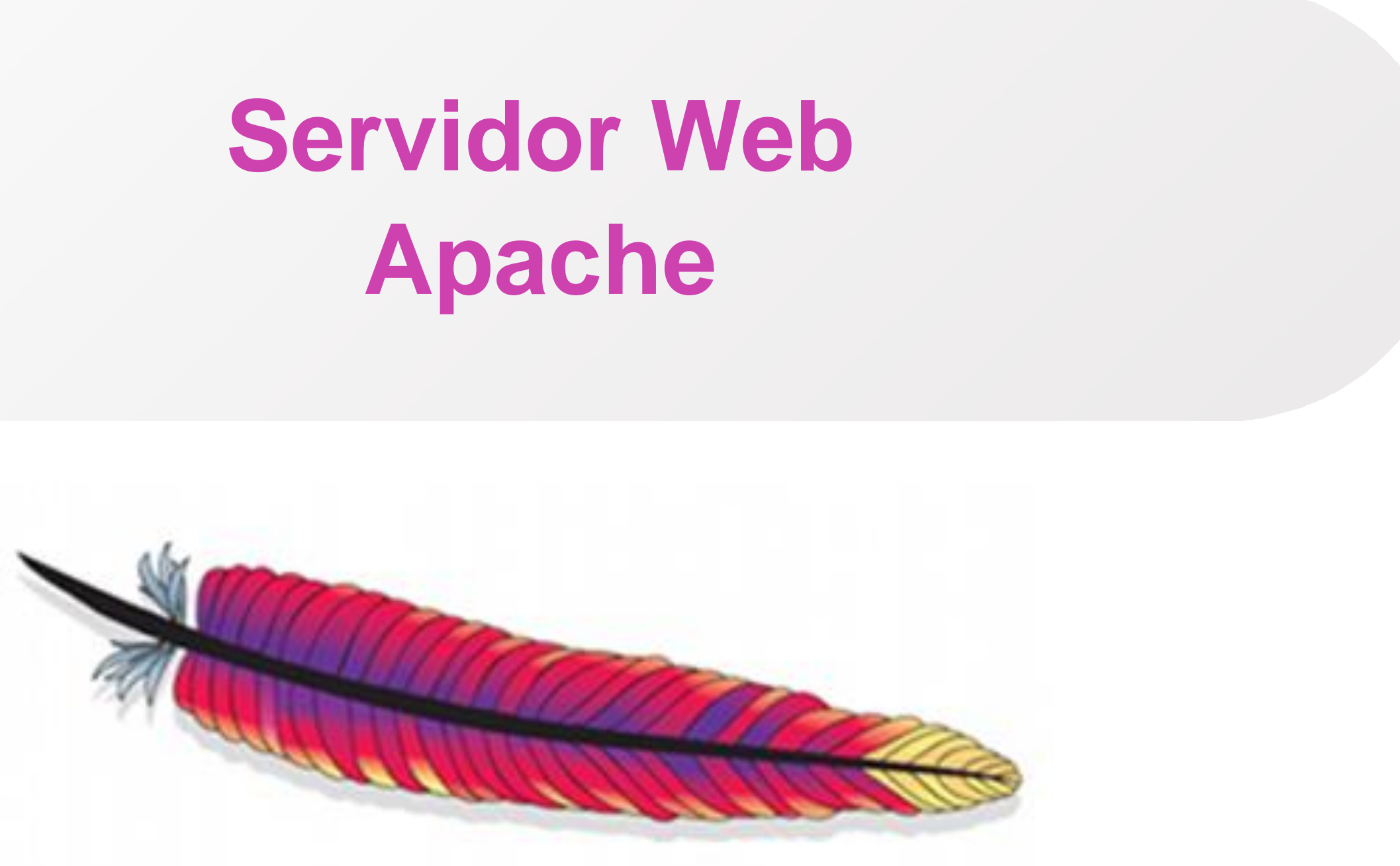

#### APACHE HTTP SERVER

### **Modelo cliente/servidor**

La arquitectura cliente-servidor es un modelo de diseño de software en el que las tareas se reparten entre los proveedores de recursos o servicios, llamados servidores, y los demandantes, llamados clientes. Un cliente realiza peticiones a otro programa, el servidor, quien le da respuesta.

Fuente: Wikipedia, consultado el 1/9/2020 [https://es.wikipedia.org/wiki/Cliente-servidor#:~:text=La%20arquitectura%20cliente%2Dservidor%20es,servidor%2C%20quien%20le%20da%20respuesta](https://es.wikipedia.org/wiki/Cliente-servidor#:~:text=La%20arquitectura%20cliente%2Dservidor%20es,servidor%2C%20quien%20le%20da%20respuesta.)

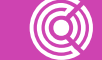

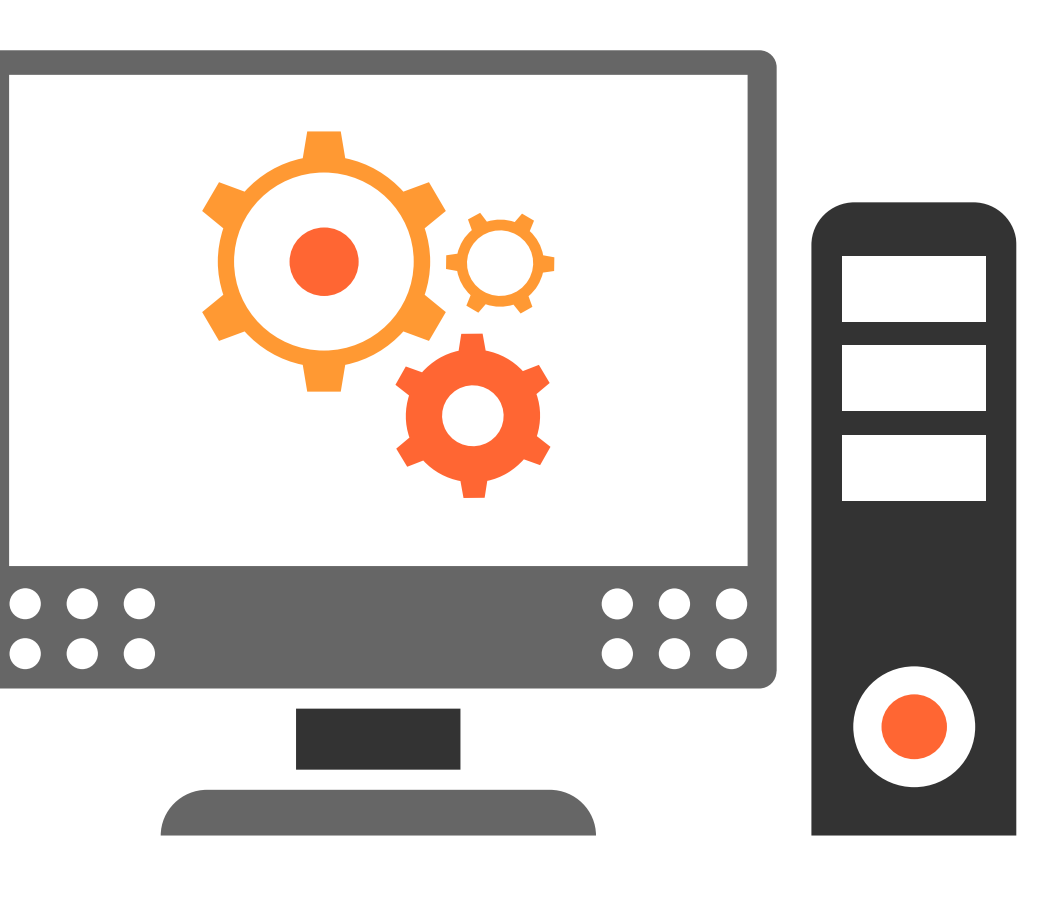

# **Modelo cliente/servidor**

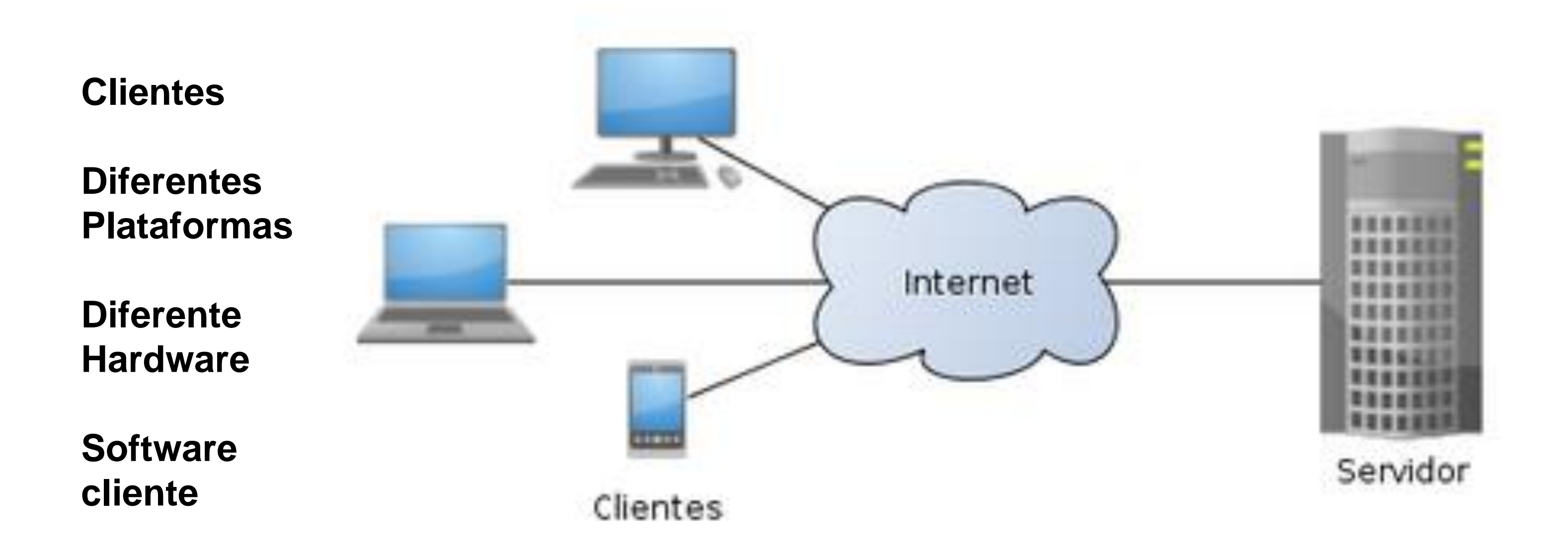

**Servidores Servicios estandarizados**

**Diferentes Plataformas**

**Diferente Hardware**

**Software Servidor**

Fuente: Wikipedia, consultado 1/9/2020, <https://es.wikipedia.org/wiki/Cliente-servidor#/media/Archivo:Cliente-Servidor.png>

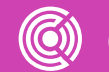

# **¿Qué son los servicios?**

- Posibilidad de acceder a la información en diferentes formatos.
- Internet es un conjunto de servicios de acceso a información.
- 
- Internet utiliza el protocolo TCP/IP. • Cada servicio está estandarizado bajo protocolos de  $\cdots$ comunicaciones que forma parte de TCP/IP. • Cada servicio define los puertos de comunicaciones.
- 

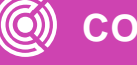

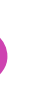

# **Ejemplos de servicios**

- Telnet.
- Gopher.
- IRC.
- FTP.
- Archie.
- World Wide Web (web).
- Correo electrónico (email).
- Entre otros.

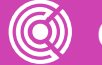

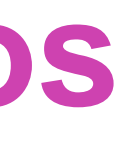

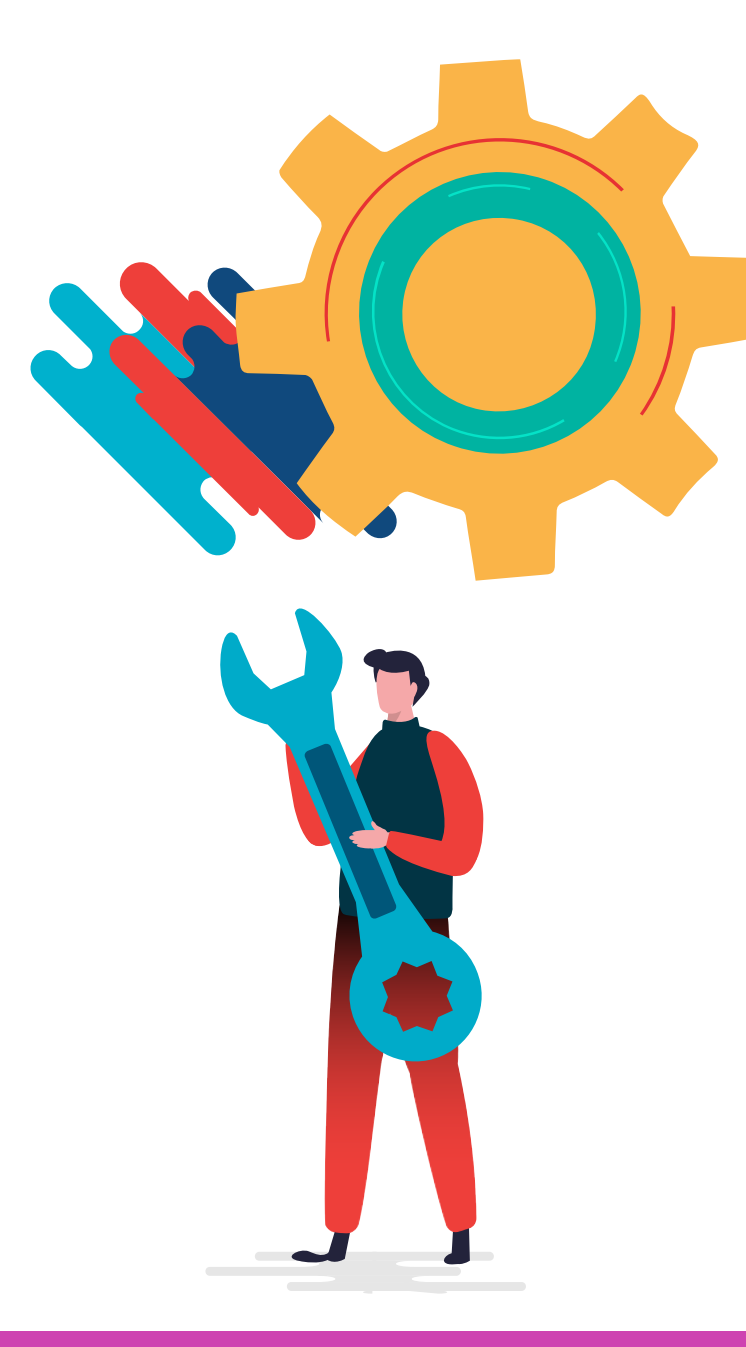

# WWW

# **Servicio World Wide Web**

• El World Wide Web, o WWW como se suele abreviar, se inventó a finales de los 80 en el CERN por el inglés Tim

- Internet y la web no son lo mismo.
- Berners-Lee.
- Internet.
- web, llamado comúnmente browser o navegador.
- 443 HTTPS ambos TCP.
- marcas de hipertexto llamado HTML.

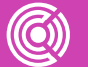

• Es un sistema de distribución de documentos de hipertexto o hipermedia interconectados y accesibles a través de

• Requiere de un servidor de páginas web y de un cliente

• Generalmente se comunica utilizando el puerto 80 HTTP y

• Los documentos web son creados en base al lenguaje de

### **Funcionamiento de un servidor web**

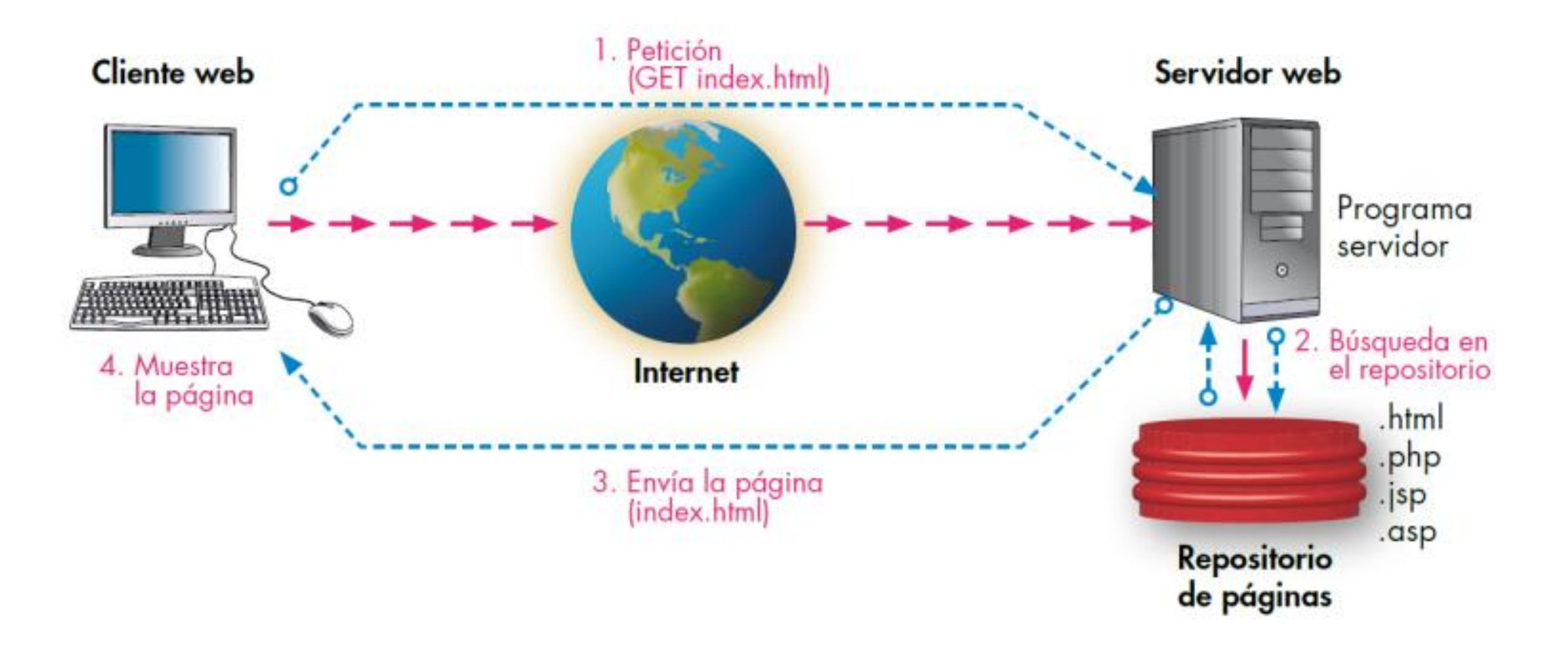

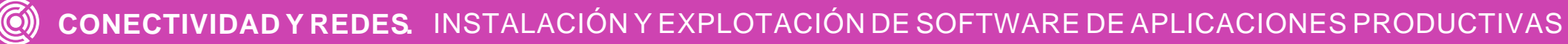

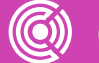

Fuente: Blog Alberto Pintado, consultado 1/9/2020, <https://alpinbar.wordpress.com/2012/11/08/esquema-de-funcionamiento-de-un-servidor-web/>

## **Servicio Web**

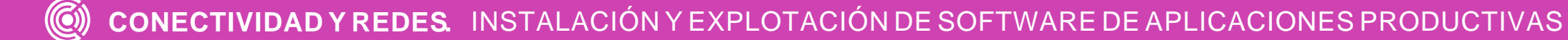

El funcionamiento de un servidor web se basa en responder a las peticiones de un cliente (navegador web), mostrando la información solicitada (página web) en lenguaje HTML (HyperText Markup Language).

> El servidor se encarga de proporcionar el acceso a los recursos solicitados que están bajo el control del sistema operativo, ya sean **estáticos** (HTML) o **dinámicos** (CGI, PHP, JSP, ASP).

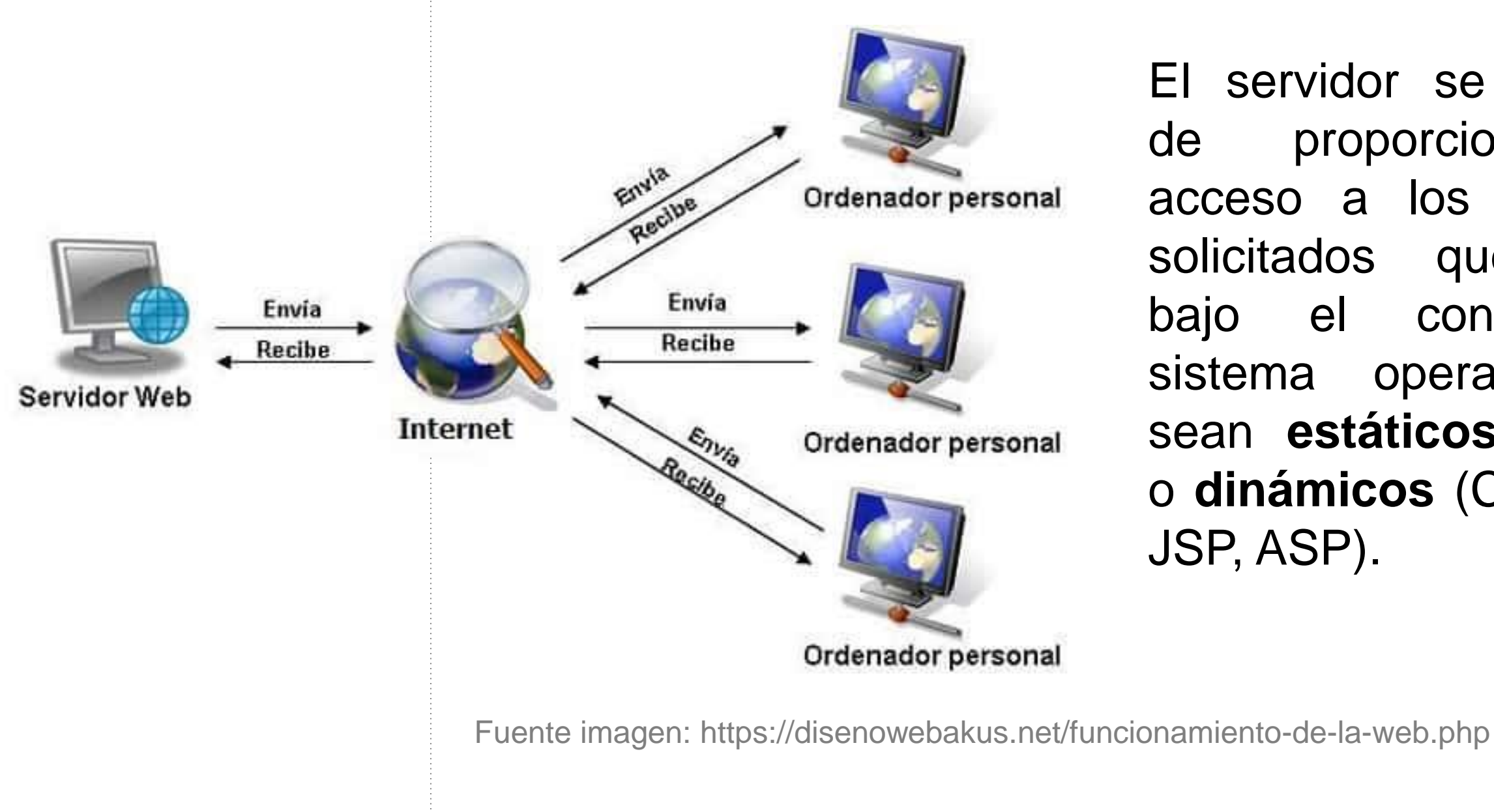

### **Servicio Web Apache**

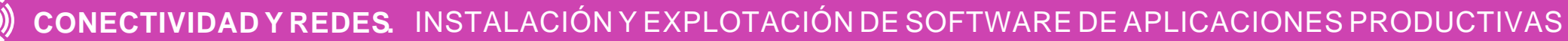

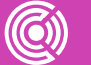

# SERVER

El servidor HTTP Apache es un software de código abierto y gratuito, multiplataforma (hay versiones para todos los sistemas operativos más importantes), robusto y que destaca por su seguridad y rendimiento.

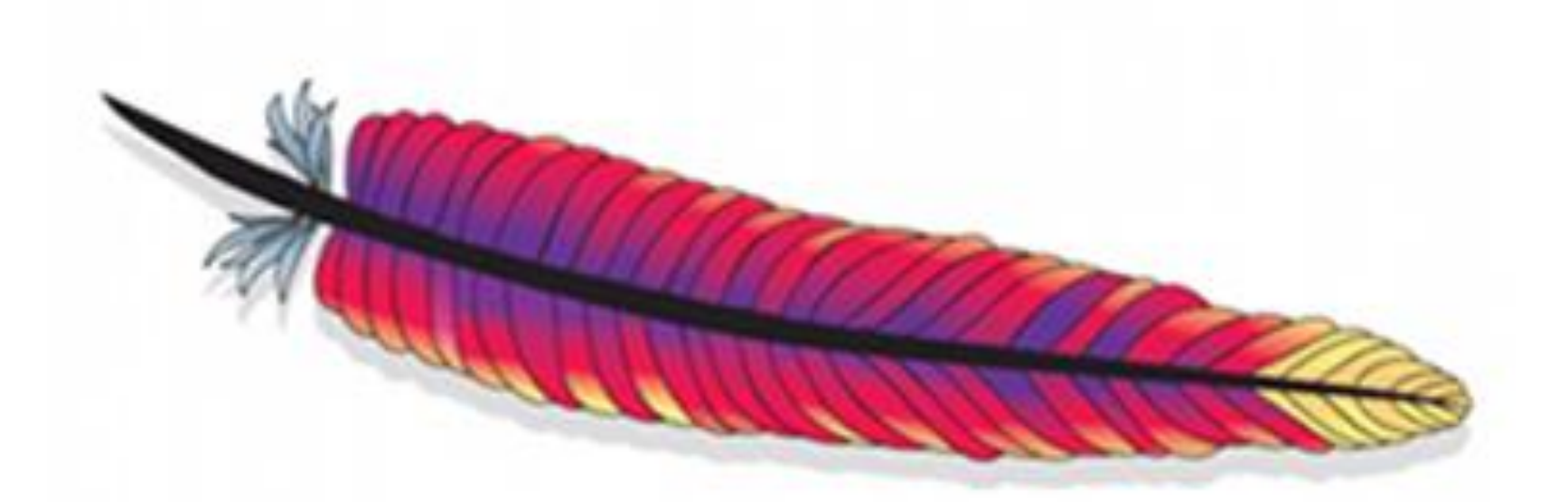

El servicio HTTP y HTTPS trabajan con el puerto 80 y 443, respectivamente.

Fuente Imagen https://www.techrepublic.com/article/how-to-use-theapache-web-server-to-install-and-configure-a-website/

### **Funcionalidades de Apache**

- Otras funcionalidades son:
	- **01** Los métodos de compresión en Apache permiten reducir el tamaño de las páginas servidas gracias al módulo mod\_gzip.
	- **02** El alojamiento virtual permite en una sola instalación de Apache servir varios sitios web.
	- **03** Soporte de SSL y TLS por medio del módulo mod\_ssl.

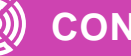

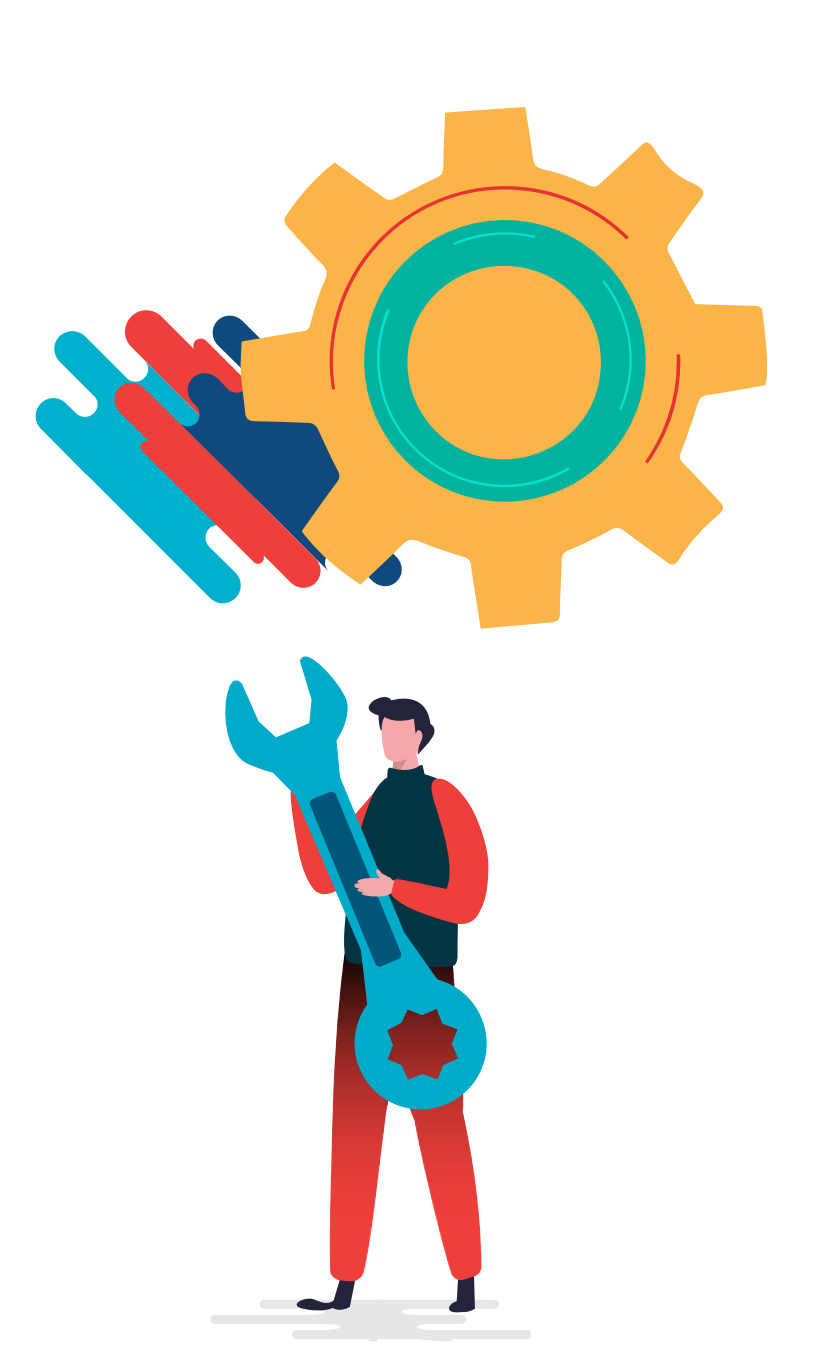

El servidor web Apache proporciona contenidos al cliente web o navegador como:

#### **Páginas dinámicas**

Los sitios **Web dinámicos** son aquellos que permiten crear aplicaciones dentro de la propia Web, otorgando una mayor interactividad con el navegante. Aplicaciones dinámicas como encuestas y votaciones, foros de soporte, libros de visita, envío de e-mails inteligentes, reserva de productos, pedidos on-line, atención al cliente personalizada.

- 
- 
- 
- 
- 
- 

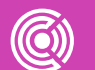

**Ejemplos:** Netflix, Amazon.

#### **Páginas estáticas**

Las páginas web estáticas son básicamente informativas y están enfocadas principalmente a mostrar una información permanente, donde el navegante se limita a obtener dicha información sin poder interactuar con la **página** visitada. En las páginas web estáticas no se utilizan bases de datos ni se requiere programación.

**Ejemplos:** Blog, Curriculum vitae.

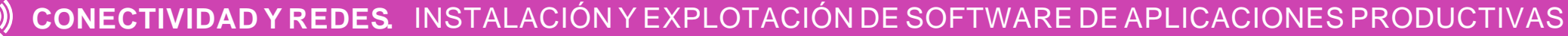

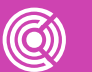

- Cuando el servidor Web recibe una petición de una **página estática**, el servidor lee la solicitud, localiza la página y la envía al navegador solicitante.
	- **01** El navegador Web solicita la página estática.
	- **02** El servidor localiza la página.
	- **03** El servidor Web envía la página al navegador solicitante.

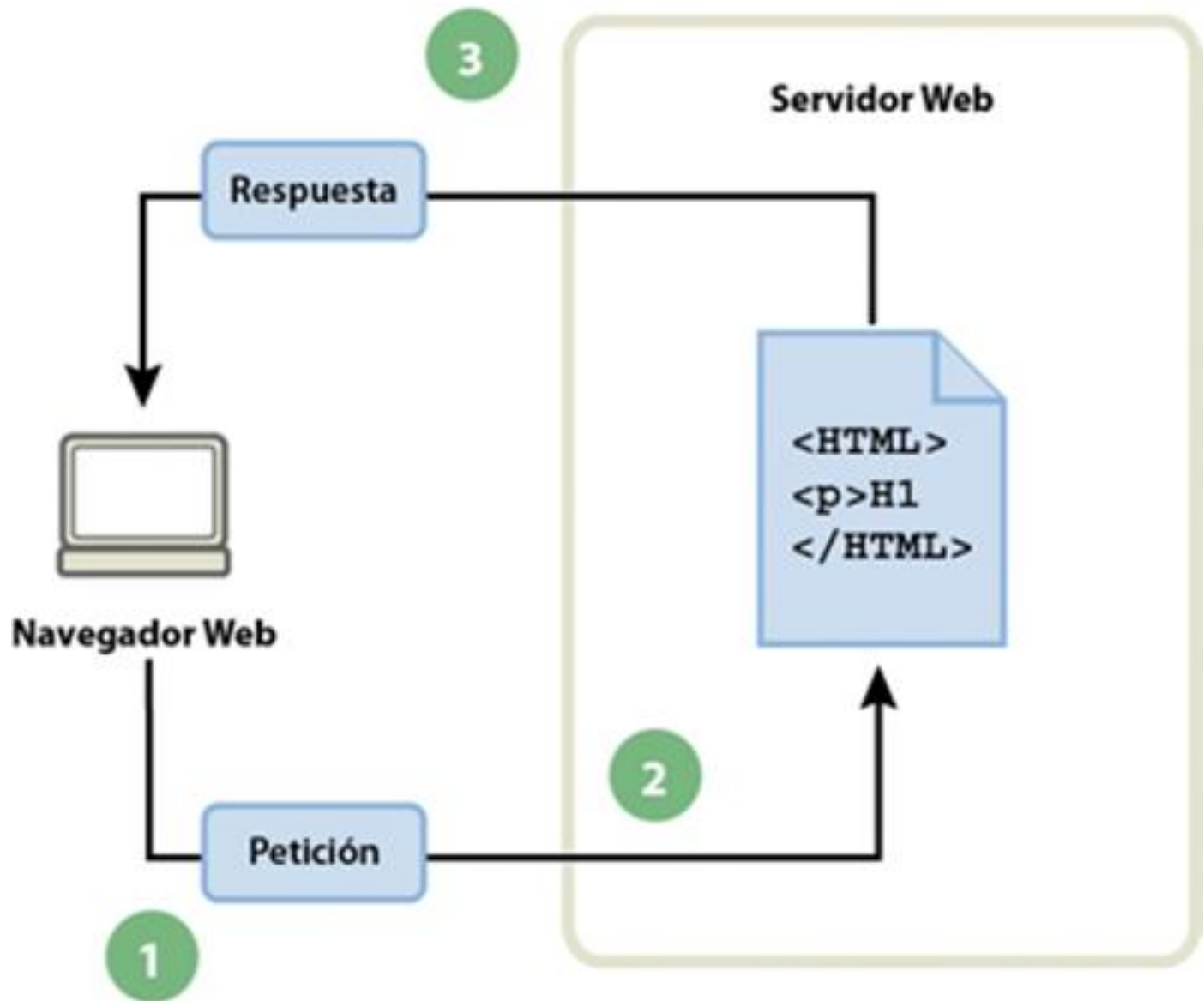

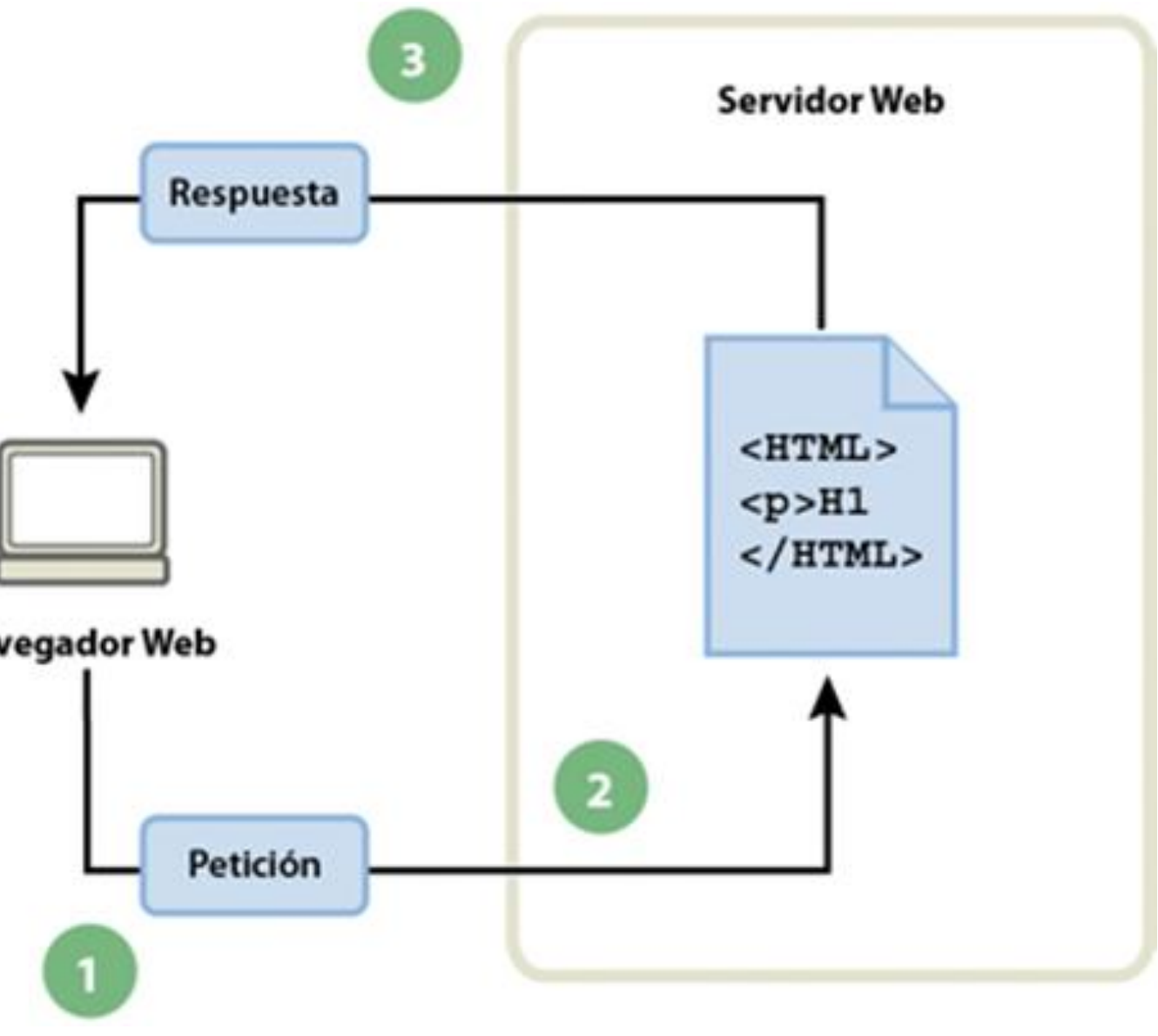

Fuente imagen: http://blogdedisenowebmercadotecniayp.blogspot.com/2016/03/a plicaciones-web-melanie-choez.html

Cuando el servidor Web recibe una petición para mostrar una **página dinámica**: transfiere la página a un software especial encargado de finalizar la página. Este software especial se denomina **servidor de aplicaciones**.

El servidor de aplicaciones lee el código de la página, finaliza la página en función de las instrucciones del código y elimina el código de la página.

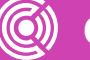

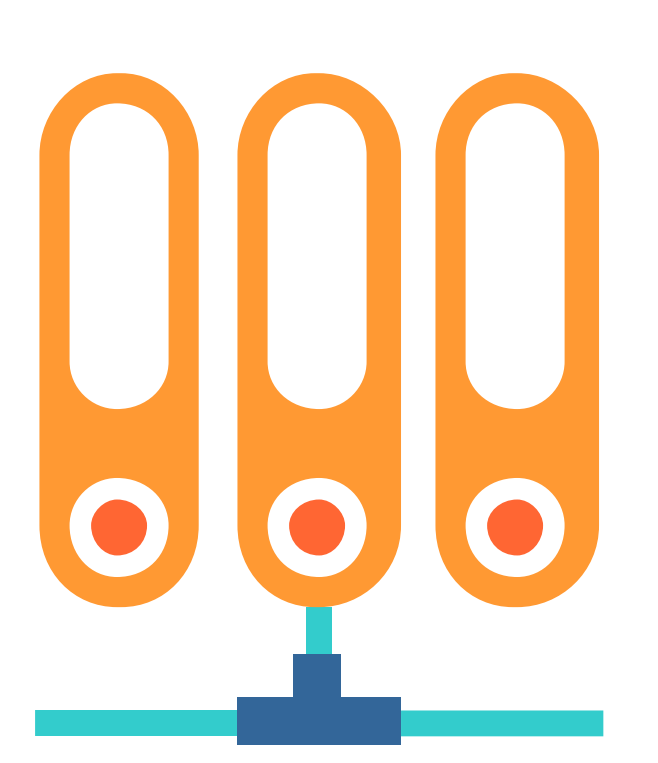

- **04** El servidor de aplicaciones pasa la página terminada al servidor Web.
- **05** El servidor Web envía la página finalizada al navegador solicitante.

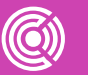

- El resultado es una página estática que el servidor de aplicaciones devuelve al servidor Web, que a su vez la envía al navegador solicitante. Lo único que el navegador recibe cuando llega la página es código HTML puro.
	- **01** El navegador Web solicita la página dinámica.
	- **02** El servidor Web localiza la página y la envía al servidor de aplicaciones.
	- **03** El servidor de aplicaciones busca instrucciones en la página y la termina.

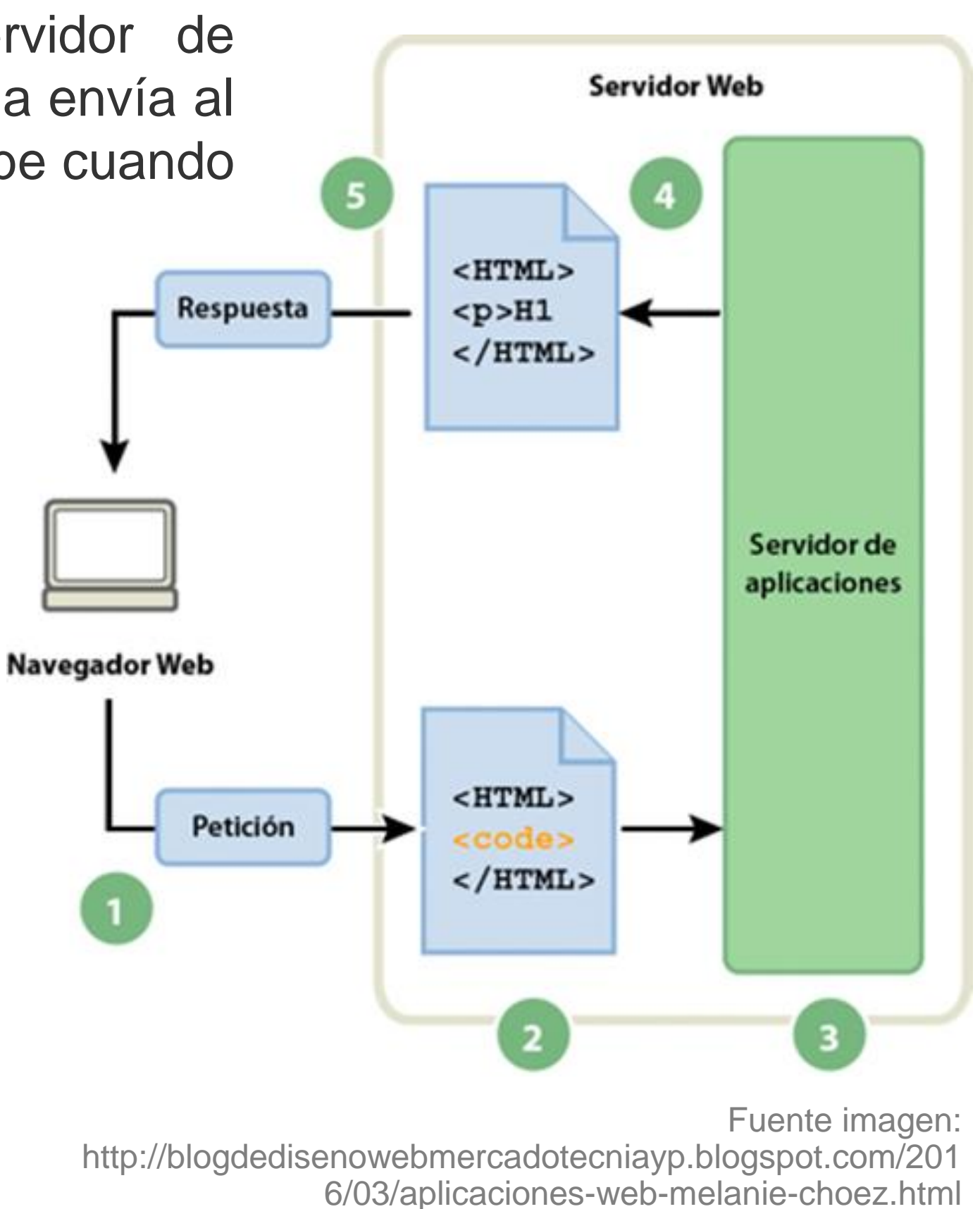

# **Múltiples Sitios (Virtual Host)**

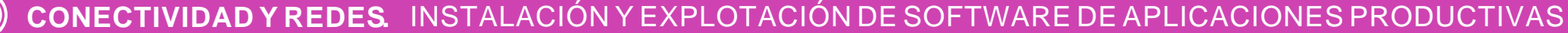

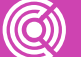

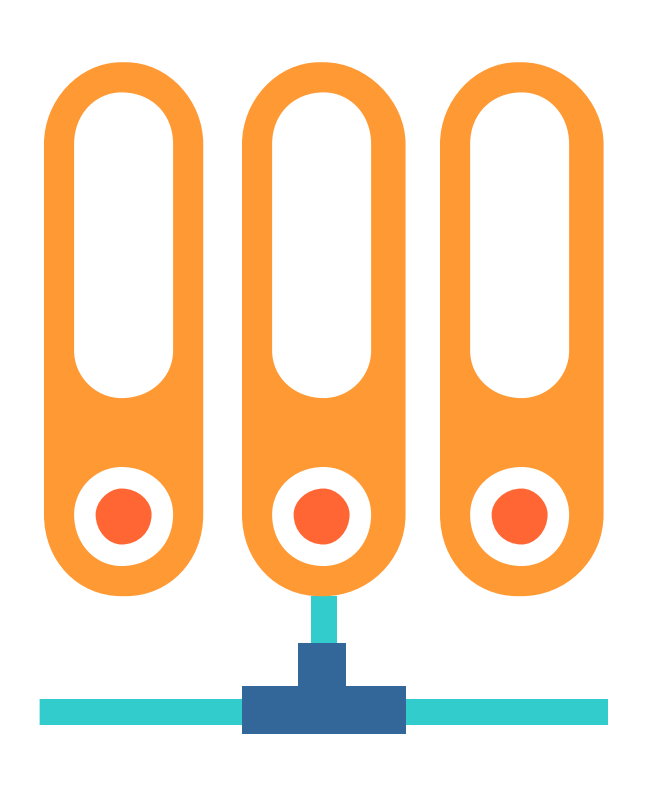

Apache divide su funcionalidad y componentes en unidades independientes, que pueden ser configuradas independientemente. La unidad básica que describe un sitio individual o el dominio llamado **virtual host**.

Estas asignaciones permiten al administrador utilizar un servidor para alojar varios dominios o sitios en una simple interface o IP, utilizando un mecanismo de coincidencias.

### **Múltiples Sitios (Virtual Host)**

Cada dominio, que es configurado apuntará al visitante a una carpeta específica que contiene la información del sitio, nunca indicará que el mismo servidor es responsable de otros sitios. Este esquema es expandible sin límites de software tanto como el servidor pueda

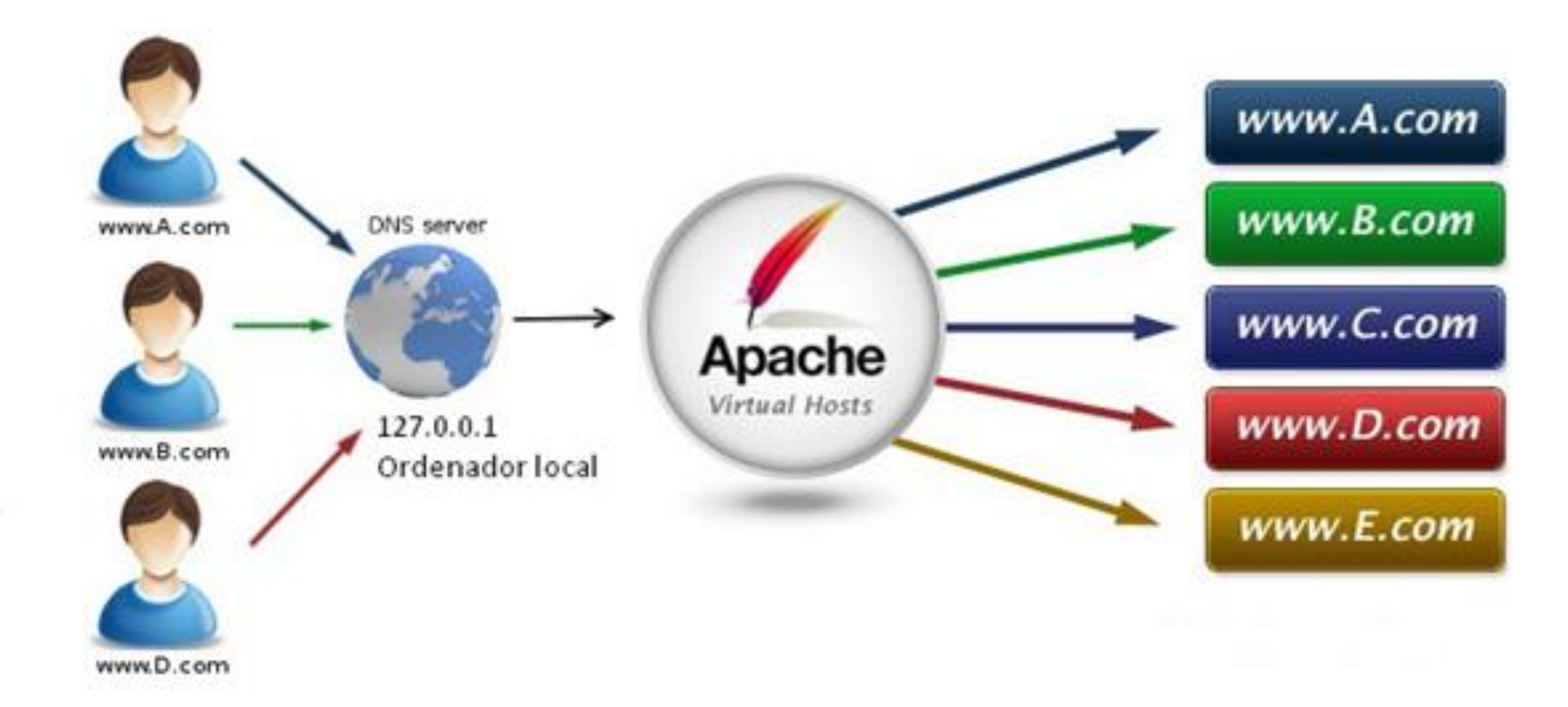

soportar la carga. Fuente Imagen: https://medium.com/@jhordydelaguila/creando-y-configurandovirtual-host-con-apache-para-xampp-windows-f90c2b0527ac

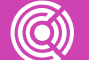

### **Actividad**

 $\bullet$ 

Cada dominio, que es Con la Máquina Virtual RHEL, verificar y seguir los pasos del archivo **Administración de Servidor FTP Seguro**

Adjunto en Material Complementario.

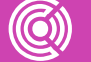

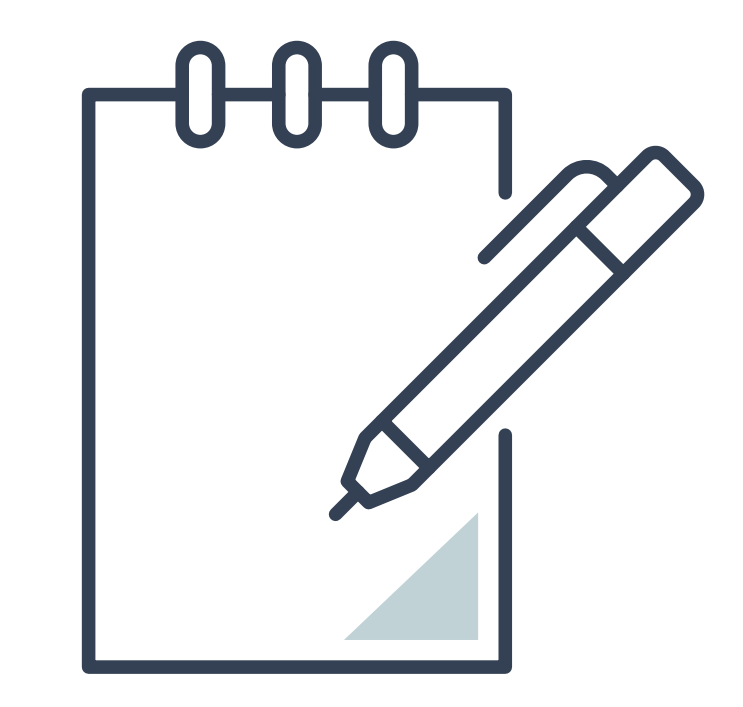

# **Configuración del Servidor FTP**

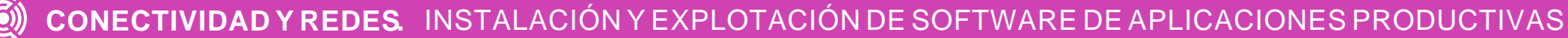

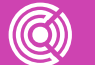

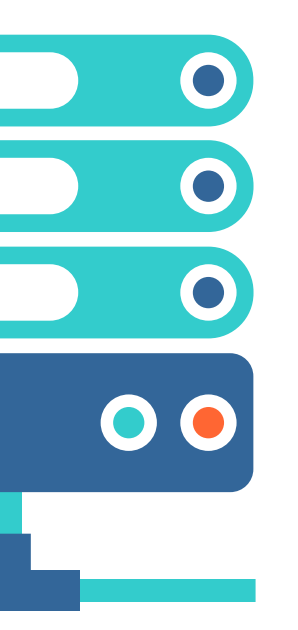

A continuación verás los pasos para configurar un servidor FTP

# **Configuración del Servidor FTP**

Instalar el paquete vsftpd.

yum install vsftpd

Agregamos reglas al firewall.

firewall-cmd --zone=public --permanent --add-port=21/tcp

firewall-cmd --zone=public --permanent --add-service=ftp

firewall-cmd --reload

Abrimos el archivo/etc/vsftpd/vsftpd.conf y nos aseguramos de que las siguientes opciones estén, si no modificarlas o agregarlas para seguridad.

anonymous\_enable=NO

local\_enable=YES

write\_enable=YES

Activación servicio FTP.

systemctl start vsftpd

systemctl enable vsftpd

Agregamos al final del mismo archivo, las siguientes opciones.

userlist\_enable=YES

userlist\_file=/etc/vsftpd.userlist

userlist\_deny=NO

chroot\_local\_user=YES

allow\_writeable\_chroot=YES

user\_sub\_token=\$USER

local\_root=/home/\$USER/ftp

Con estas opciones, solo los usuarios nombrados **en /etc/vsftpd.userlist** podrán acceder, además de que cada usuario solo podrá acceder a su carpeta, este proceso es conocido como **enjaular**.

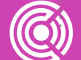

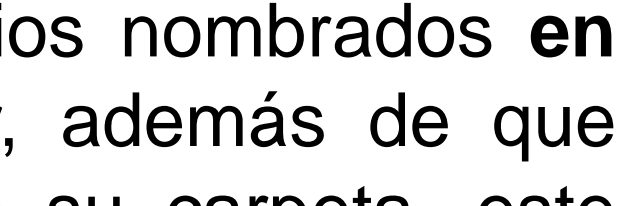

Luego, como es un servidor seguro agregamos y activamos las opciones de SELinux.

setsebool -P ftp\_home\_dir on

semanage boolean -m ftpd\_full\_access -on

systemctl restart vsftpd

#### Creación de los usuarios del FTP

Vamos a crear un usuario de ejemplo, llamado ravi. Que tendrá su cuenta ftp, debemos agregarlo como un usuario de sistema y crearle una contraseña.

useradd -m -c "John Snow, CEO" -s /sbin/nologin john

passwd john

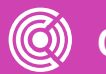

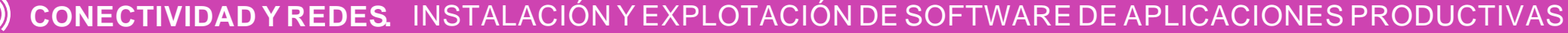

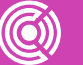

Crearemos su carpeta FTP y darle los permisos para que solo pueda acceder a la carpeta que le ha sido asignada.

echo "john" | tee -a /etc/vsftpd.userlist

mkdir /home/john/ftp

chown nobody:nobody /home/john/ftp/

chmod a-w /home/john/ftp/

mkdir /home/john/ftp/archivos

chown john:john /home/john/ftp/archivos/

chmod 0700 /home/john/ftp/archivos/

systemctl restart vsftpd

Luego probamos con cualquier cliente ftp, uno bastante utilizado es filezilla, utilizando el usuario que acabamos de crear.

# **Configuración del Servidor WEB**

A continuación, verás los pasos para configurar un servidor Web.

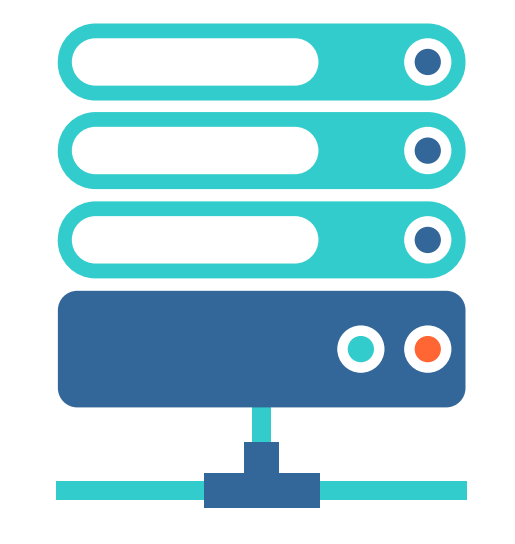

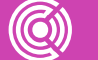

Agregar excepción a firewalid

firewall-cmd --permanent --zone=public --add-service=http

firewall-cmd --permanent --zone=public --add-service=https

firewall-cmd --reload

Instalación de Apache 2 y elementos adicionales necesarios.

yum -y install httpd

Iniciar servicios Web.

systemctl start httpd.service

systemctl enable httpd.service

Archivo de configuración del servidor Web y de mod\_ssl

vim /etc/httpd/conf/httpd.conf

vim /etc/httpd/conf.d/ssl.conf

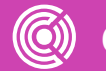

# **Configuración del Servidor Web.**

Dirección de trabajo.

/var/www/html

Modificación de la página predeterminada del servidor web por defecto

vim /var/www/html/index.html

"Hola Mundo"

Iniciamos Firefox y cargamos la siguiente url.

http://127.0.0.1

http://ipdelamaquinavirtual

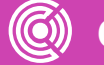

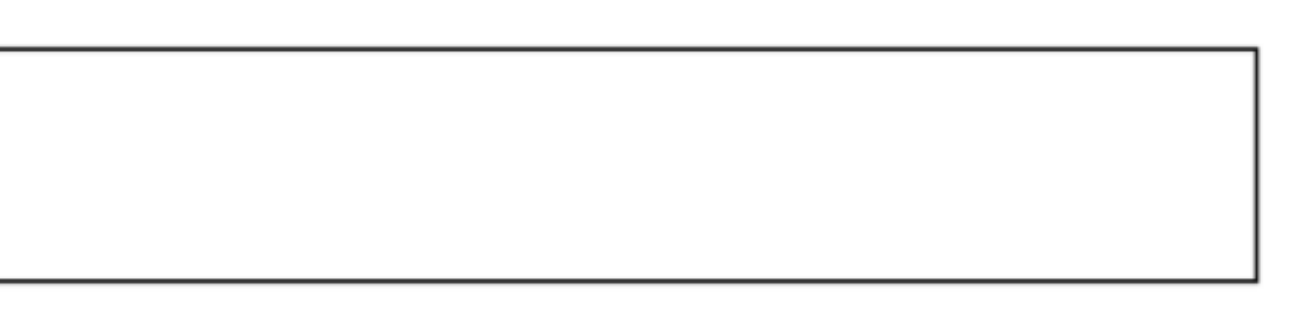

## **Configuración del Servidor web, con VirtualHost**

Abrimos el archivo de configuración de apache, nos vamos al final de este y agregamos las siguientes líneas (ejemplo de 2 VirtualHost, para los subdominios: [www.prueba2.cl,](http://www.prueba2.cl/) www.noentiendo.com

#### vim /etc/httpd/conf/httpd.conf

NameVirtualHost \*: 80

```
<VirtualHost *:80>
   ServerAdmin admin@prueba2.cl
                www.prueba2.cl
   ServerName
   DocumentRoot /var/www/html/prueba2
</VirtualHost>
```

```
<VirtualHost *:80>
   ServerAdmin admin@noentiendo.com
   ServerName www.noentiendo.com
   DocumentRoot /var/www/html/noentiendo
</VirtualHost>
```
Creamos los directorios donde estarán albergados nuestros sitios web y luego creamos un archivo index.html, con un mensaje en su interior que identifique al sitio web que está ingresando.

```
mkdir /var/www/html/prueba2
mkdir /var/www/html/noentiendo
```
echo Esta es la página de Prueba2.cl > /var/www/html/prueba2/index.html echo Esta es la página de noentiendo.com > /var/www/html/noentiendo/index.html

chmod -R 755 /var/www/html

#### Ahora, reiniciamos el servicio http.

systemctl start httpd.service

Para probar agregamos lo siguiente a /etc/hosts:

vim /etc/hosts

laipdesuservidor www.prueba2.cl laipdesuservidor www.noentiendo.com

Para terminar, realizamos una prueba desde el navegador a las direcciones web.

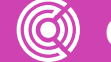

## **Instalación Servicio Web**

Instalación Servicio

$$
[root@ip-172-31-61-51~\sim] \text{#} \text{ yul}
$$

Habilitar Servicio

 $[root@ip-172-31-61-51 ~\sim]$ # systemctl start httpd

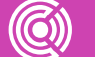

**CONECTIVIDAD Y REDES.** INSTALACIÓN Y EXPLOTACIÓN DE SOFTWARE DE APLICACIONES PRODUCTIVAS

#### m -y install httpd

Imagen: fuente propia

## **Comprobar servicio habilitado**

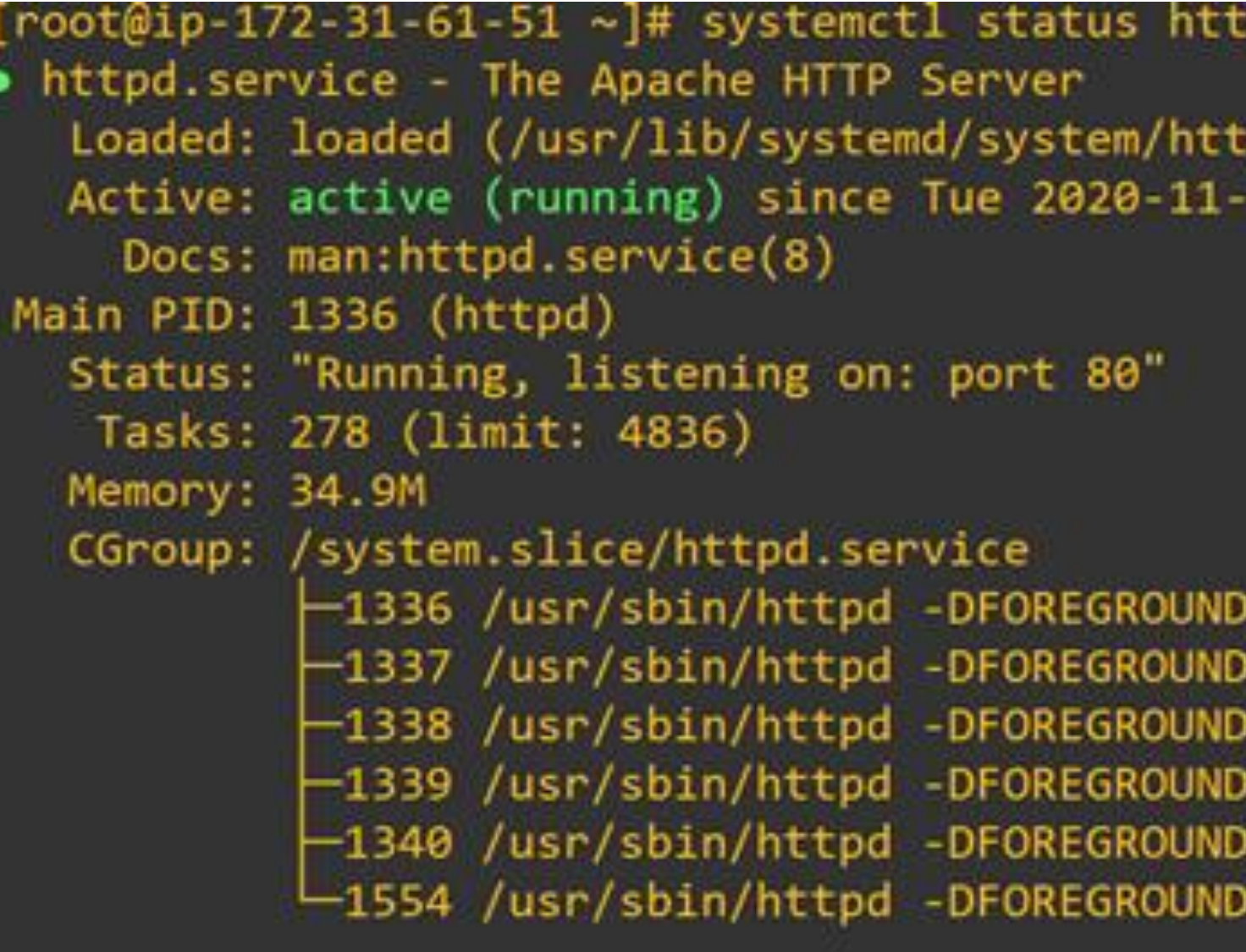

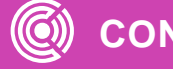

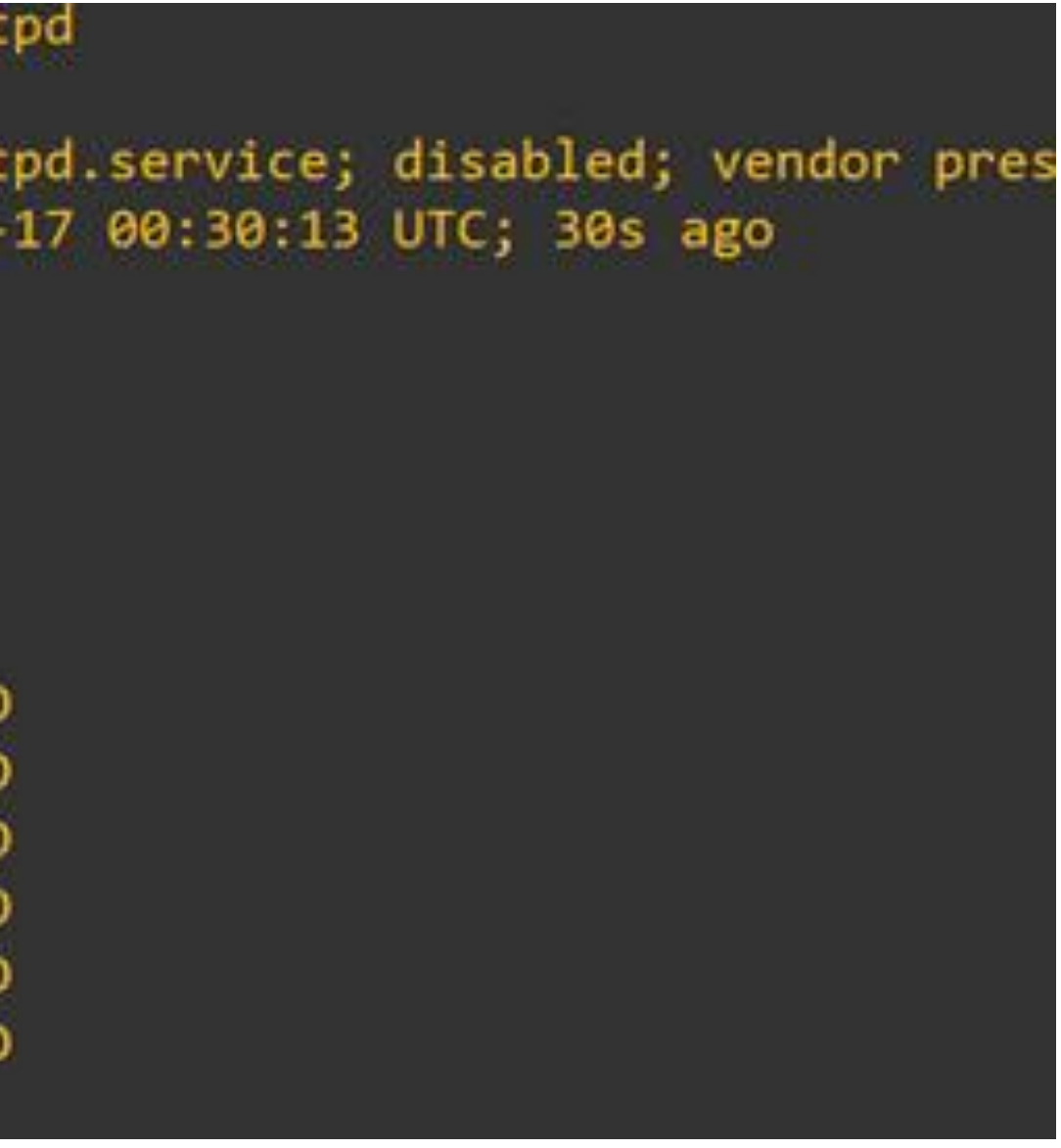

Imagen: fuente propia

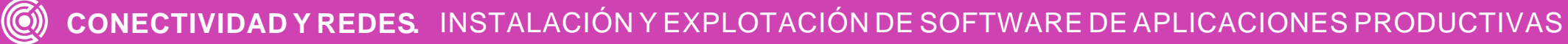

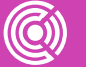

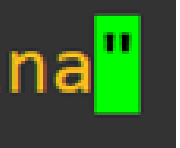

## **Ruta para modificar parámetros http se puede utilizar editor Vi-Nano-**

#### $[root@ip-172-31-61-51\sim]$ # vi /etc/httpd/conf/httpd.conf

Imagen: fuente propia Dentro del archivo se modificó el puerto escucha a 8080.

#### 45 Listen 8080

Además de modificar el directorio donde está alojada la página.

122 DocumentRoot "/var/www/html/mipagina"

Y se establece que se creará una pagina llamada mipagina.html

root@ip-172-31-61-51 ~]# mkdir /var/www/html/mipagina  $root@ip-172-31-61-51 \sim # cd$  /var/www/html/mipagina root@ip-172-31-61-51 mipagina]#

luego se creó la carpeta dentro de la ruta establecida y dentro de esta ruta se debe crear la página en formato html

### **¿Tienes preguntas de lo trabajado hasta aquí?**

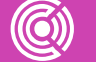

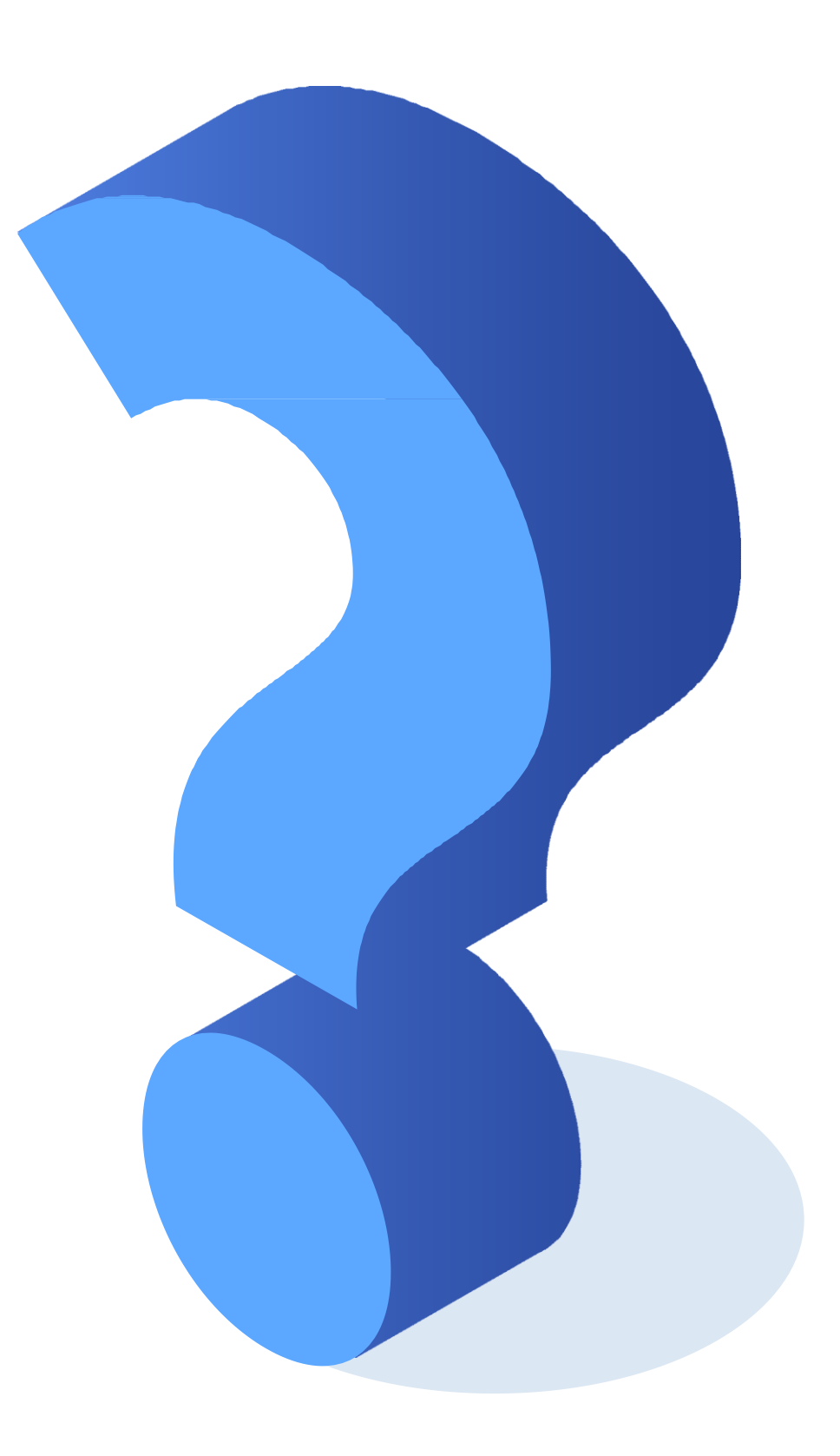

Servidor Web [https://www.ecured.cu/Servidor\\_Web](https://www.ecured.cu/Servidor_Web)

Tecnologia e informática <https://www.tecnologia-informatica.com/que-es-ftp/>

Web and Macros <https://www.webandmacros.com/webdinamica.htm>

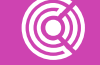

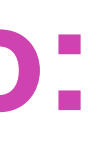

## **Referencias de contenido:**

### **Ticket de salida**

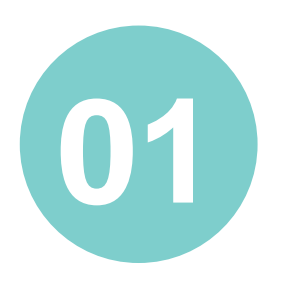

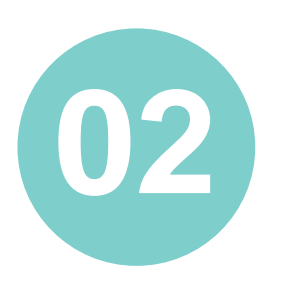

**03** En pares, da dos ejemplos de páginas estáticas y dinámicas (diferentes a los dados en la presentación).

En pares, elaboren una explicación sobre FTP para una persona que no sabe de computación.

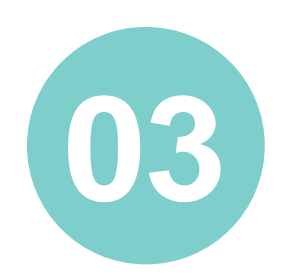

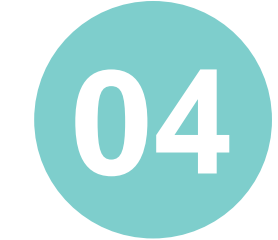

En pares, creen un documento de<br>
"preguntas frecuentes" sobre la<br>
instalación de servicio FTP y Web. "preguntas frecuentes" sobre la instalación de servicio FTP y Web.

Individualmente, representa de manera gráfica la principal diferencia entre modo activo y modo pasivo.

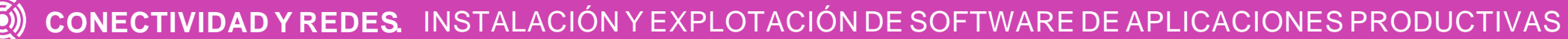

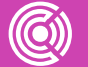

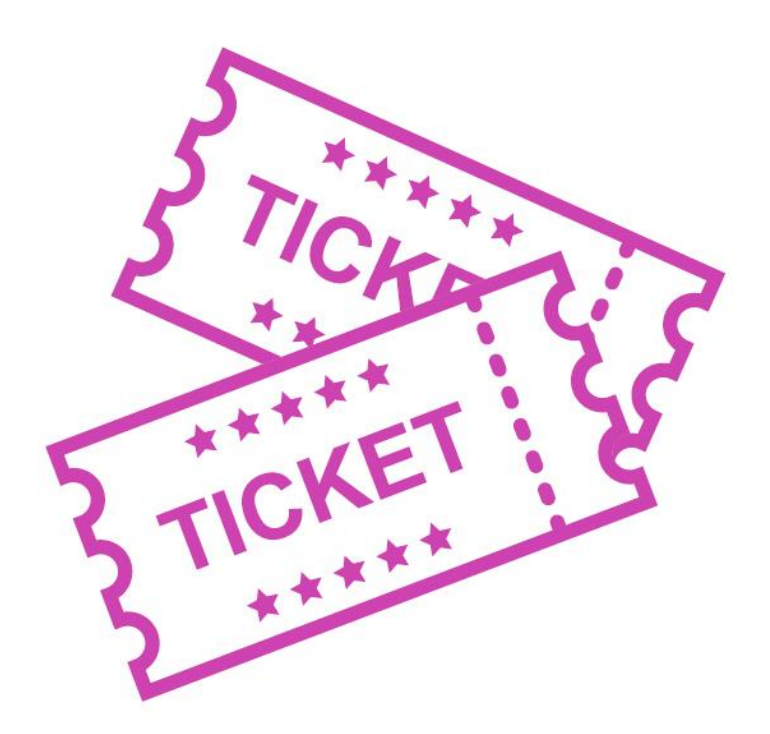